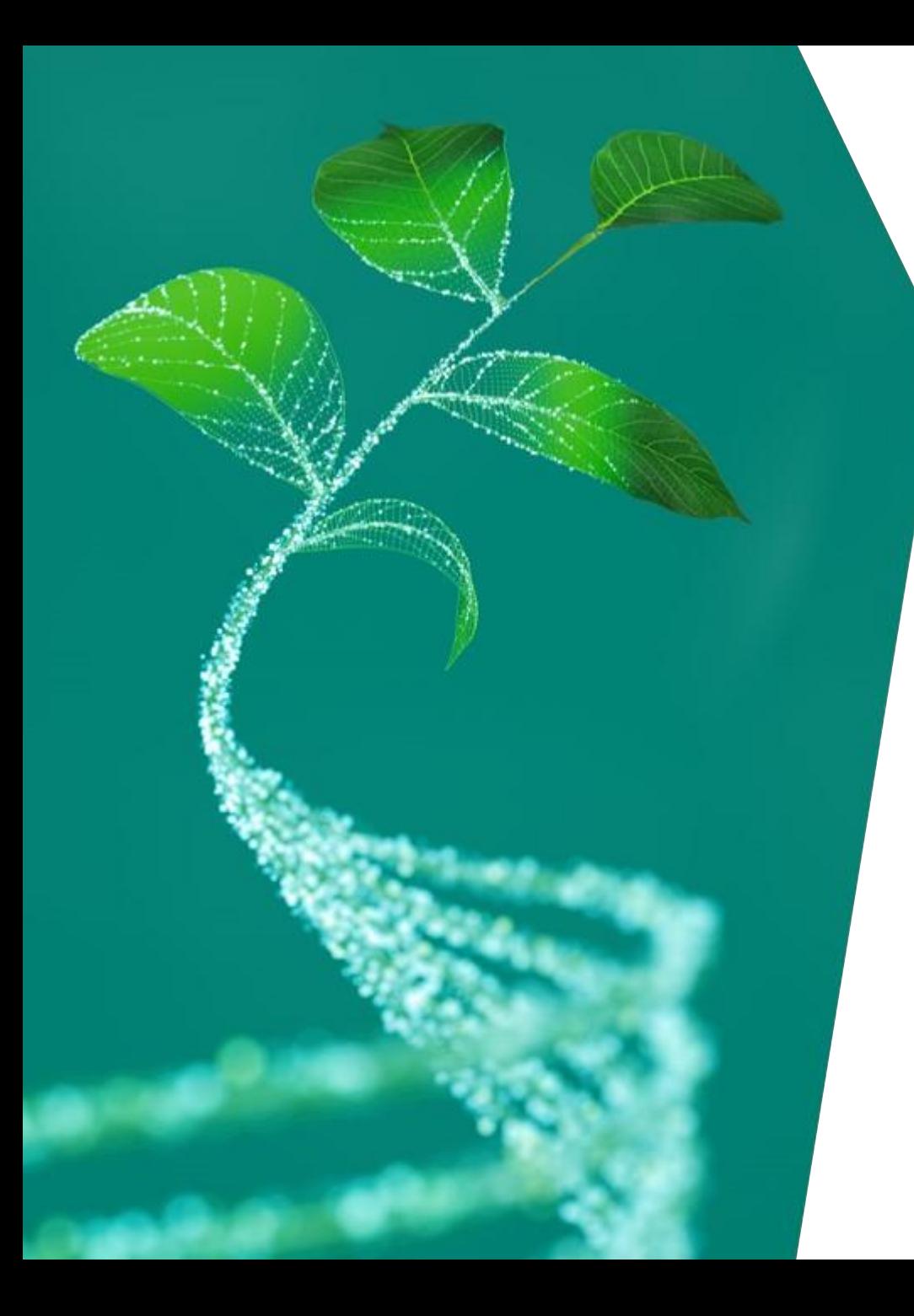

# 英飞凌**AURIX TC3xx**车规级 单片机和典型模块技巧及运用 (**CAN-FD**、**SMU**、**ADC**)

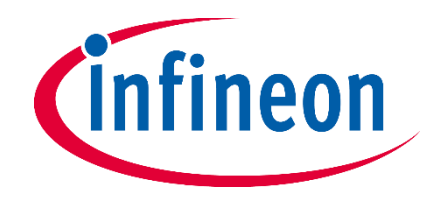

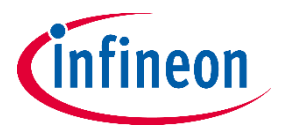

# **AURIX TC3xx** 单片 机系统架构介绍; **CAN-FD**通信模块介绍 英飞凌主任工程师

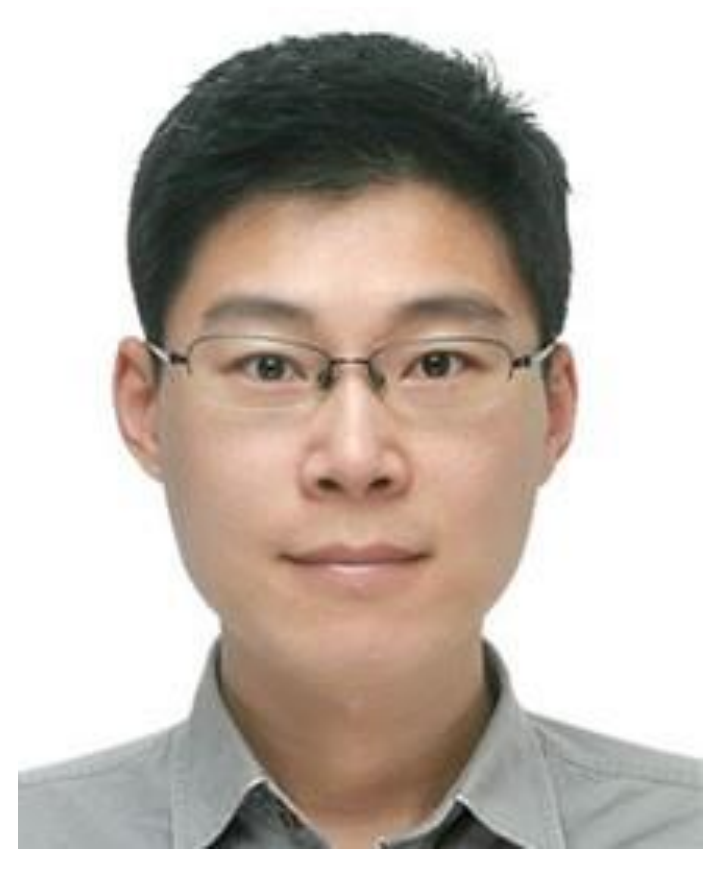

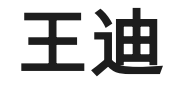

18 Mrz 2023 **restricted** Copyright © Infineon Technologies AG 2023. All rights reserved. **2** 负责AURIX™单片机技术解答, 拥有12年嵌入式 电子经验,曾经在Atmel, Micronas, Sigmatel等半 导体公司工作

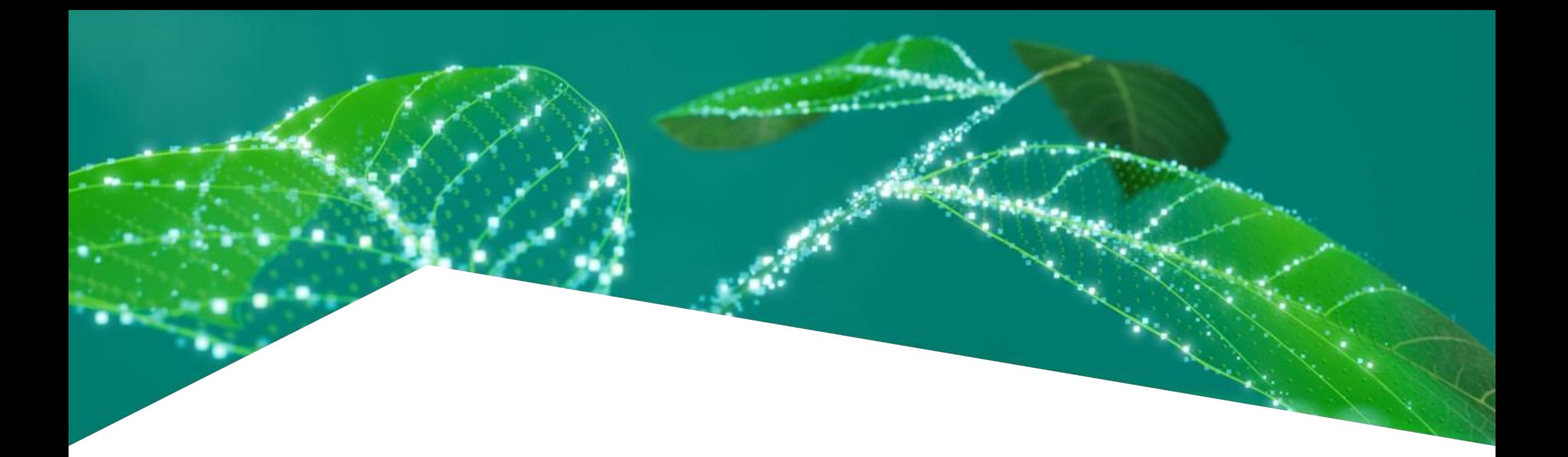

# **Aurix TC3xx 单片机简介**

Presented by: Di Wang

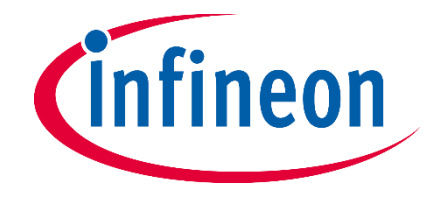

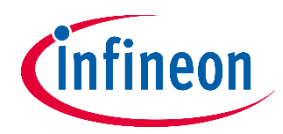

# **1: Aurix TC3xx 简介**

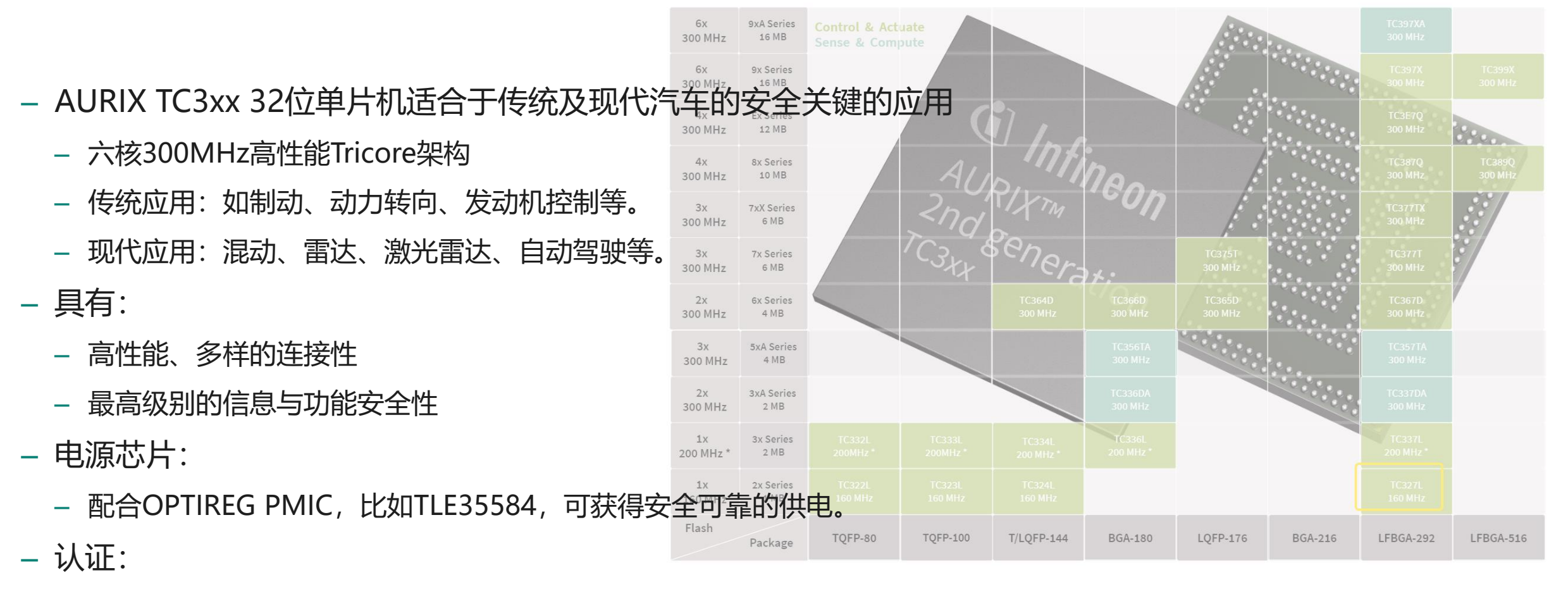

- ‒ TC39x、TC37x、TC33x、TC32x、TC38x、TC36X产品系列已获莱茵萨尔(TÜV Saar)认证。
- ‒ 开发过程和技术参数完全符合安全完整性等级ASIL D (ISO 26262)和SIL3 (IEC 61508)。

# **2: Aurix 在汽车电子行业中的应用**

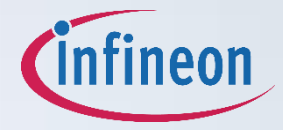

#### ‒ 动力:

- ‒ 发动机控制单元 (ECU)
- ‒ 变速箱控制单元
- ‒ 电机控制单元
- ‒ 混合动力系统控制单元
- ‒ 底盘:
	- ‒ 制动系统控制
	- ‒ 转向系统控制
	- ‒ 悬挂系统控制

### ‒ 车体:

- ‒ 中控系统
- ‒ 门窗控制
- ‒ 安全气囊系统
- ‒ ADAS高级驾驶辅助系统
- ‒ 其他功能模块

# **3: Aurix 的历史**

- ‒ <https://www.infineon.com/cms/en/product/promopages/historyoftricore/>
- ‒ 1999 AUDO (Automotive unified processor)
	- TriCore (MCU RISC DSP)
- ‒ 2011 AUDO MAX
- 2014 AURIX TC2xx (Automotive Realtime Integrated Next Generation Architecture)
- ‒ 2018 AURIX TC3xx
- ‒ 2024 AURIX TC4xx

‒ ……

The TriCore™ concept was born in 1999 TriCore™ integrates three functions: DSP, RISC & MCU 1st Target Market: Engine / Transmission Management Electrical Valve Train Starter/Alternator

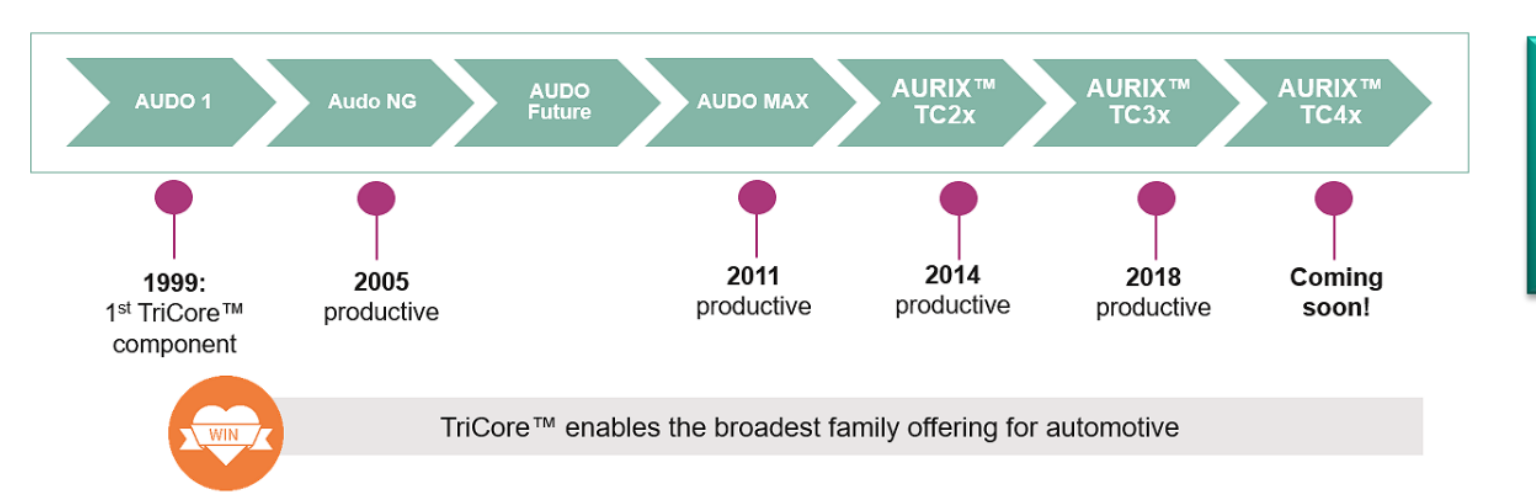

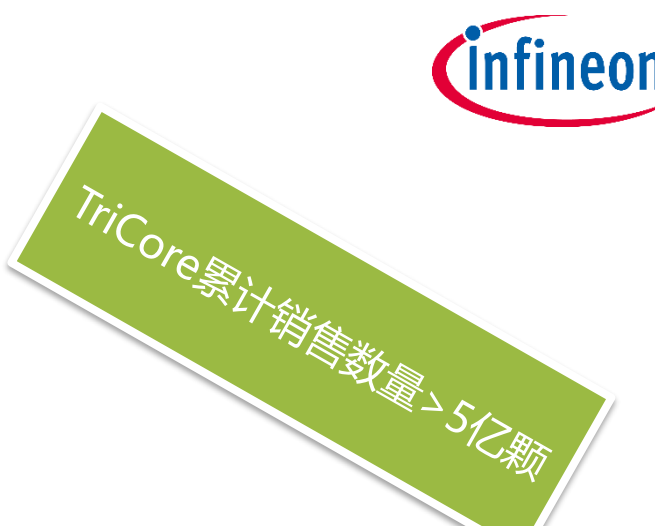

第一目标市场: 发动机/变速器 电动阀门 启动器/发电机

# **4: Aurix 架构简介**

- ‒ TriCore:高达6核,300MHz主频
- ‒ SRAM:高达6972KB
- ‒ Flash:高达16MB
- ‒ 外设:GTM / CCU6 / EVADC / DSADC
- ‒ 通信及传感器接口:CAN/LIN/Flexray/Eth/etc - 产品对比手册: 链接

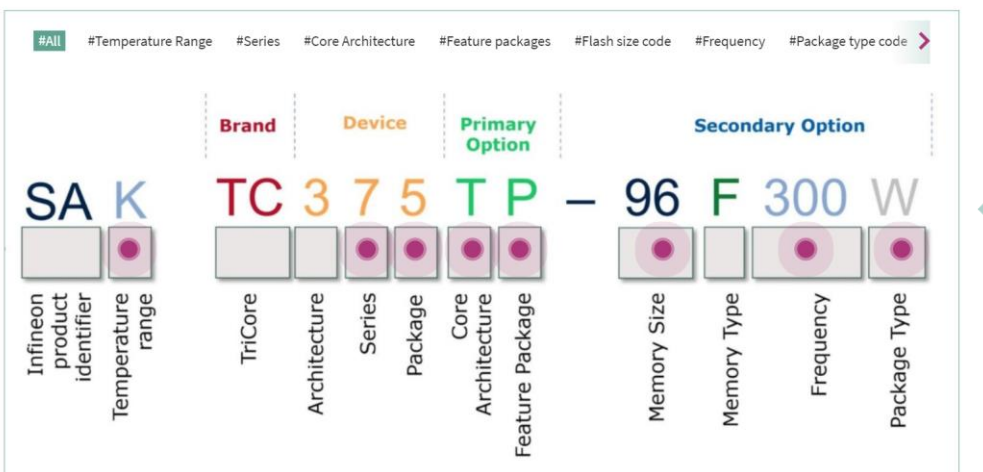

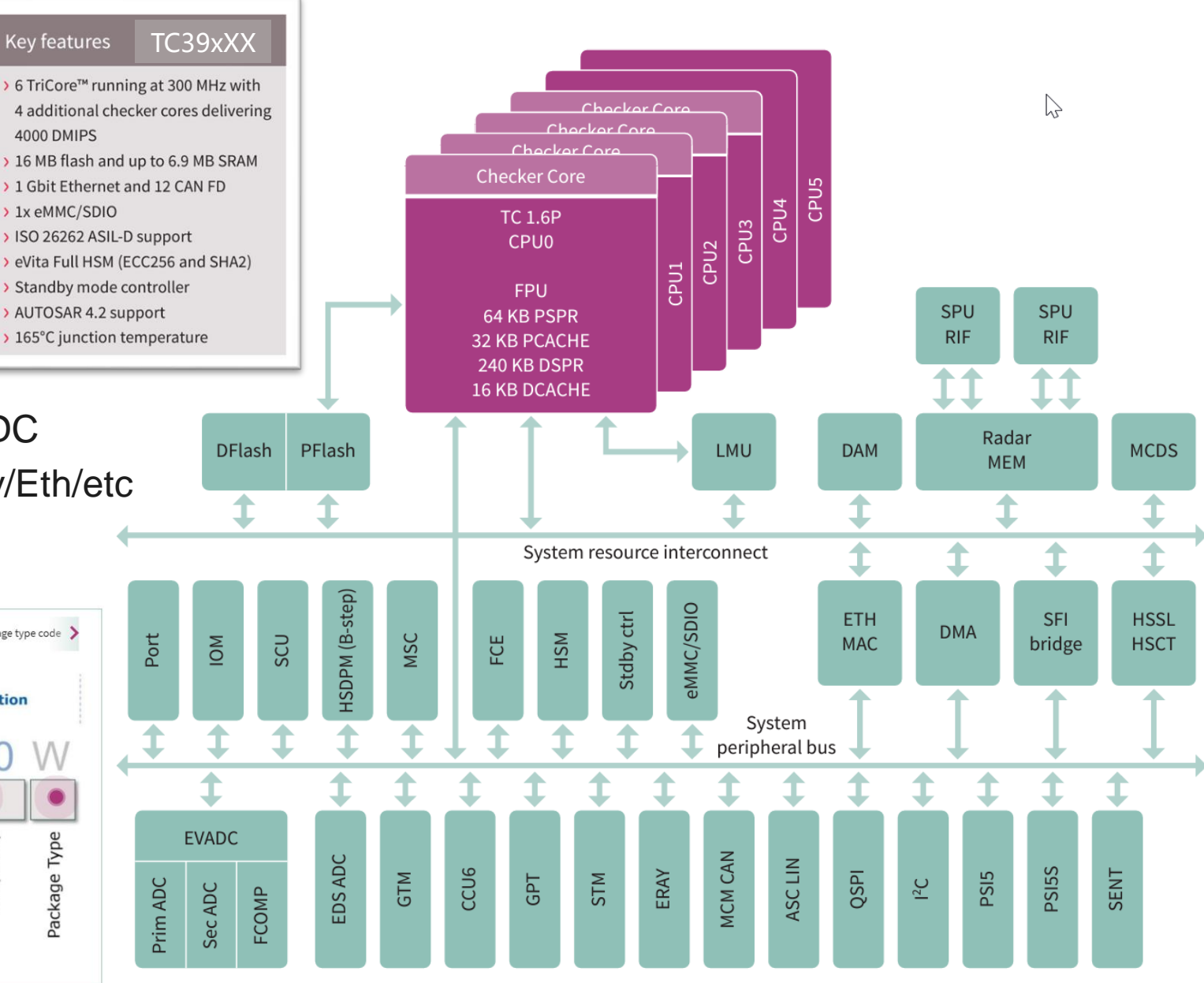

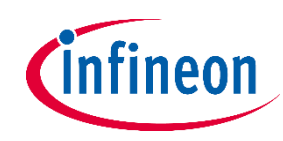

# **5: Aurix 开发环境**

#### ‒ 免费的开发环境:

- ‒ 免费的ADS(Aurix Development Studio)
	- 包含免费的编译器,可以用来编译例子代码
	- ‒ <https://www.infineon.com/cms/en/product/promopages/aurix-development-studio/>
	- ‒ 用于评估,并不预期用于量产
- 免费的Biface (早期的一个开发环境, 需自行设定编译器路径, 仍在一些项目中使
	- ‒ 可以设置以下4种编译器的路径:
		- ‒ Tasking
		- ‒ Hightec
		- ‒ Windriver
		- ‒ Greenhills
	- 1. 注意: Bifaces只是一个开发环境,具体的代码仍然依赖iLLD和例子工程。当Bifaces搭配商用编译器时,可以根据代码的级别来决定是否 可以量产,比如使用MCAL驱动和AUTOSAR架构,还是使用iLLD底层驱动。对于iLLD来说,并不预期用于量产。
- ‒ 商业版本的开发环境
	- 客户可以通过联系上述编译器厂商,了解商业版的开发环境。

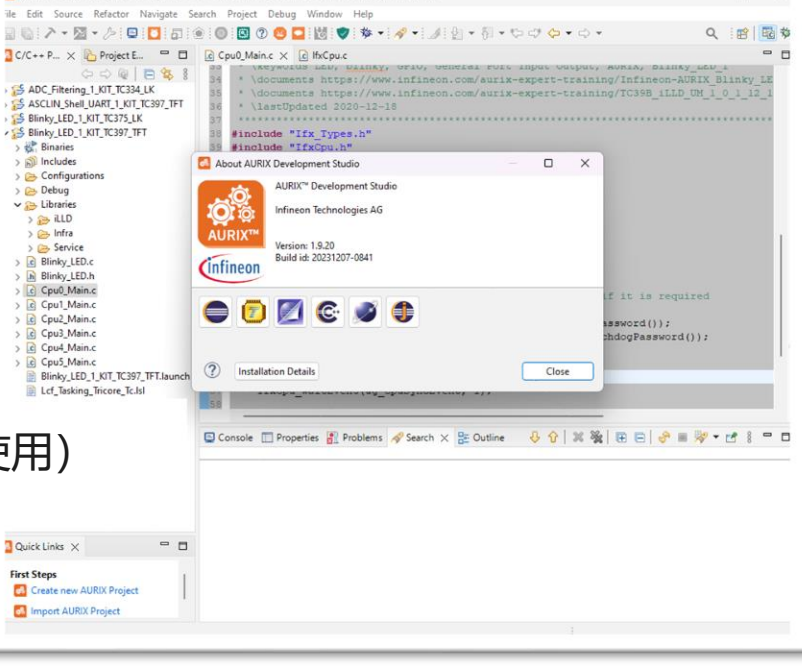

AURIX-v1.9.20-workspace - Blinky LED 1 KH\_TC397\_TF1/CpuO\_Main.c - AURIX Development Stud

**6: Github仓库和例子代码**

- 包含所有公开的Aurix例子代码
	- 链接: https://github.com/Infineon/AURIX code examples/tree/master

## ‒ 使用方法:

- 1. 可以从Github上下载, 在ADS上打开并编译, 或
- 2. 在ADS开发环境的File菜单中直接Import Project (导入工程)。
- 3. 在Cpu0\_Main.c的顶部注释中,有chm和pdf格式的《例子工程介绍》。
- 4. 《例子工程介绍》的内容与Aurix官方主页Training栏目中的TC3xx Quick Training和TC3xx Expert Training类同。
- 5. <https://www.infineon.com/cms/en/product/microcontroller/32-bit-tricore-microcontroller>

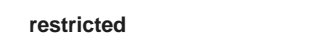

O Guida **De code exemples** > In ADC Background Scan 1, KIT.T. **III** ADC, Fitering, 1,107, TC275, UC

ADC Fitering 1.07.7C297.TF

**B** ADC Fitering 1.87T.TCSS4.LK ADC\_Fitering\_1\_XIT\_TC375

ADC Fitering 1 (07.7C337\_TFT

**B** ADC Group Stars 1.077 TC275

**By and Quest Stan 1 KIT 1027** AC Quevel Spect 87, 1029

**In and characters 1 kill 100 B** ADC Queued Scan, 1,637, TC39. E ADC\_Single\_Channel\_1\_KIT\_TC2.

**B** ADC Single Channel 1.63T-TC3.

**B** ADC Filtering 1 KIT TC275 LK

**B** ADC Filesing 1 KIT TC297 TET

**In** ADC, Fitering, 1, KIT, TC334, U

**In ADC, Fitering, 1, KIT, TC375, LK M** ADC Fittering, 1,877,70397,177

ADC\_Group\_Scan\_1\_IOT\_TC275\_U ADC Group Scan, 1, KIT TC297, 191

ADC\_Queued\_Scan\_1\_KIT\_TC375\_LX

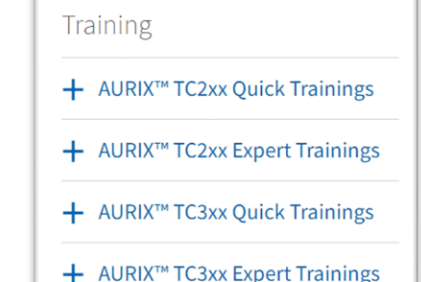

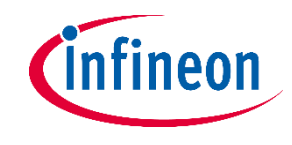

2 years ago

2 years ago

2 years ago

2 years ago<br>2 years ago<br>2 years ago<br>2 years ago<br>2 years ago<br>2 years ago<br>2 years ago<br>2 years ago

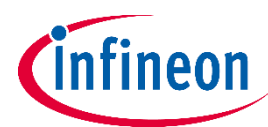

# **7: 免费的底层驱动iLLD**

- iLLD (底层设备驱动程序)
	- ‒ 底层驱动并不用于商业及量产
	- ‒ 所有的例子代码都是基于iLLD
	- 可以从iLLD开始尝试各个例子代码
	- ‒ 注意它的版本,有时需要更新
	- 在myICP中获取不同版本的压缩包
	- 同时阅读不同版本的Release Note

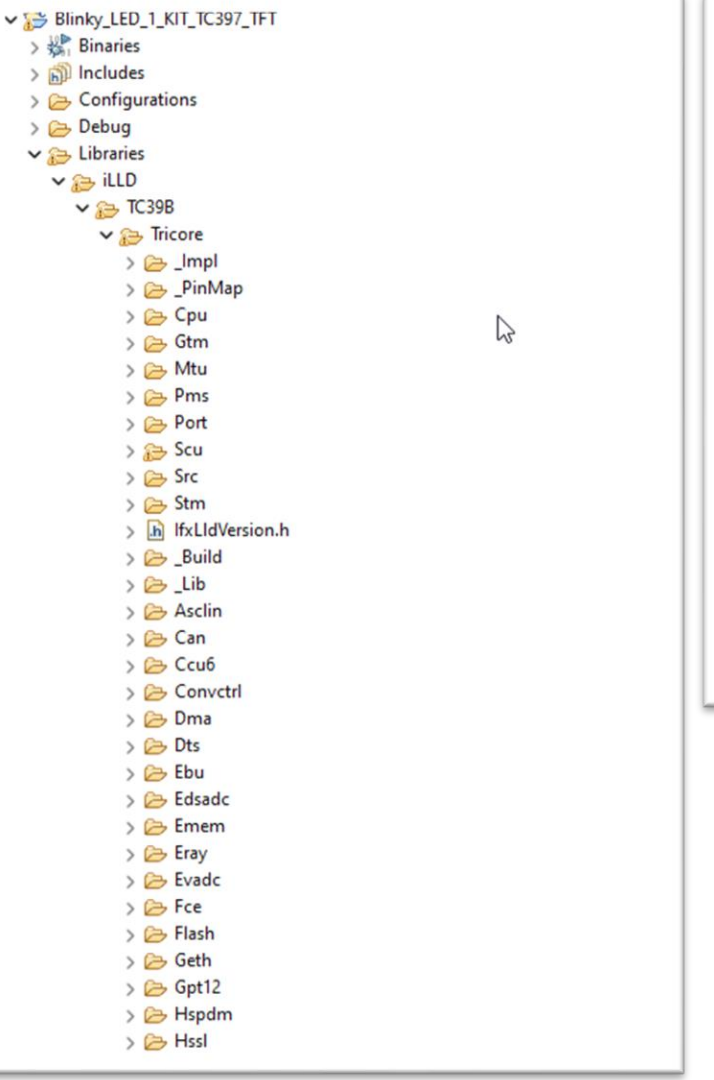

> 機  $> 50$  $\geq$  $\geq$ va

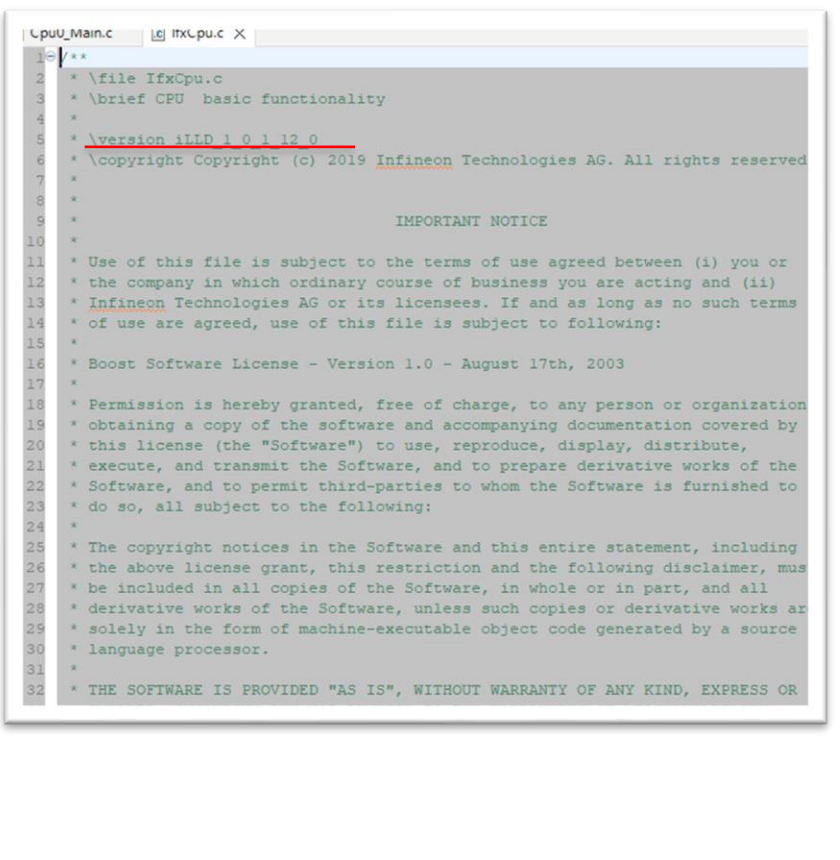

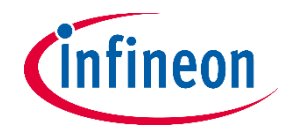

## **8: 编译器**

#### ‒ Tasking

- 1. 与ADS开发环境集成的免费编译器(无需设置)
- 2. 带有Tasking IDE的免费编译器(FREE TASKING VX-TOOLSET FOR TRICORE/AURIX)
	- ‒ <https://www.tasking.com/landing/Free-TASKING-TriCore>
- 3. 商业许可证的版本
	- ‒ <https://www.infineon.com/cms/en/tools/aurix-tools/Compilers/TASKING/>

#### ‒ Hightec

- 1. 带有Hightec IDE的免费编译器 (HighTec Free TriCore™ Entry Tool Chain)
	- ‒ <https://free-entry-toolchain.hightec-rt.com/>
- 2. 商业许可证的版本
	- ‒ <https://www.infineon.com/cms/en/tools/aurix-tools/Compilers/Hightec/>
- ‒ Windriver
- ‒ Greenhills

‒ <https://www.lauterbach.com/products/LA-3500>

**9: 调试器**

- 1. 使用经济的入门产品
- 2. 集成在Triboard开发板中,或
- 3. 单独的具有DAP/JTAG接口的USB Miniwiggler
- 4. 配合免费的ADS开发环境使用, 或
- 5. 配合免费的UDE调试软件使用
- [https://www.infineon.com/cms/en/product/evaluation-boards/kit\\_dap\\_miniwiggler\\_usb/](https://www.infineon.com/cms/en/product/evaluation-boards/kit_dap_miniwiggler_usb/)
- ‒ <https://www.pls-mc.com/products/ude-starterkits/>
- ‒ <https://www.infineon.com/cms/en/tools/aurix-tools/free-tools/hightec/>
- PLS UAD2pro
	- ‒ 商业版本的调试器
	- ‒ 调试软件:商用版UDE Software
	- ‒ <https://www.pls-mc.com/products/universal-access-devices-uad-via-jtag-cjtag-dap-swd-once-lpd-dxcpl-can-asc-trace/>
- ‒ Lauterbach PowerDebug Module USB3.0
	- ‒ 商业版本的调试器
	- ‒ 调试软件:PowerView Software (TRACE32)

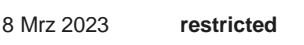

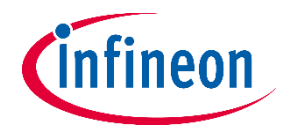

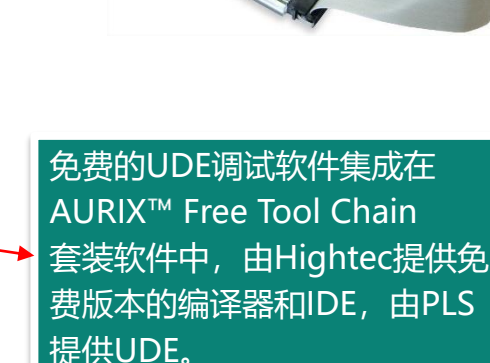

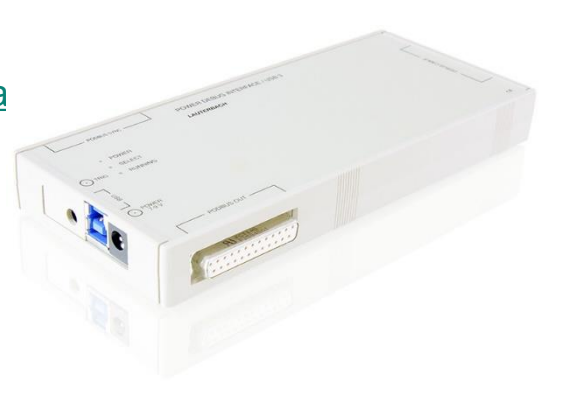

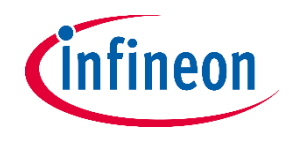

‒ 免费的英飞凌MemTool

**10: 编程烧录工具**

- ‒ <https://www.infineon.com/cms/en/tools/aurix-tools/free-tools/infineon/>
- 可用于擦除、编程、验证和保护可选择的闪存部分。
- 在Windows系统上通过DAS软件和UART接口连接调试器,比如Miniwiggler
- Miniwiggler使用DAP或JTAG接口连接到目标系统上。
- ‒ 商业化的PLS UDE MemTool
	- ‒ <https://www.pls-mc.com/products/flash-programming-ude-memtool-flash-programmer-memory-device/>
	- ‒ 具有高级功能,比如
		- ‒ 支持多个设备同时烧录(用于量产)
		- 对UCB (用户配置块) 进行操作, 包括HSM的部分
		- 可以使用更多的接口来连接目标系统,比如ASC、CAN、JTAG、RS232、K-Line……
	- 可联系PLS来获取进一步的技术支持

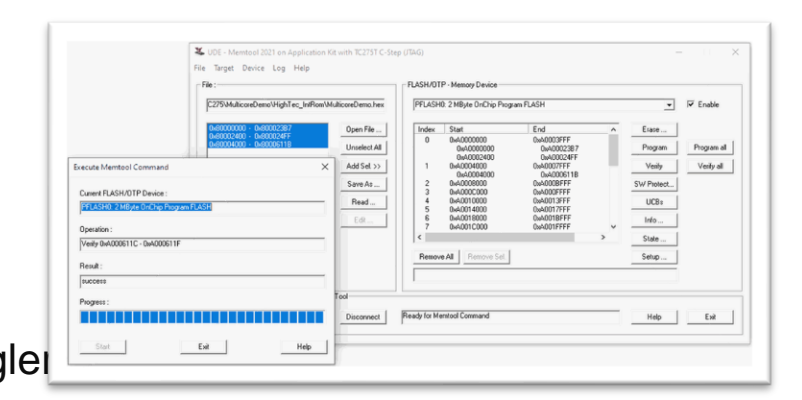

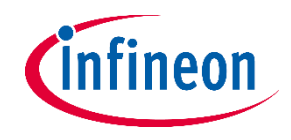

# **11: 信息安全和功能安全**

- 注册myICP(我的英飞凌协作平台)
	- ‒ 获取更多TC3xx资料:
	- ‒ **<https://www.infineon.com/cms/en/product/promopages/MyICP-platform-for-Microcontroller/>**
- $-$  HSM
	- ‒ 硬件安全模块(信息安全)
	- 需要专门申请权限以获取资料(权限独立于TC3xx)
	- ‒ 在myICP中的路径: **AURIX TC3xx/10 AURIX TC3xx HSM**
- ‒ Safety Manual
	- ‒ 安全手册(功能安全)
	- 可在myICP中下载 (权限与TC3xx相同)
	- ‒ 在myICP中的路径:**AURIX TC3xx/00 AURIX TC3xx General/02 Safety Documentation**

#### TC3xx MCAL支持AUTOSAR V4.4.0标准, 提供符合ASIL D等级 (ISO 26262) 的驱动程序, 并符 合SIL-2(IEC 61508)标准

# **12: AUTOSAR架构**

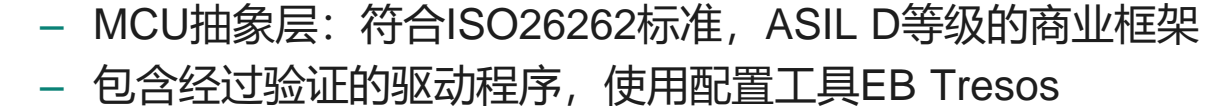

‒ MCAL:

- 需专门购买, 或申请试用
- 具有权限之后, 可以在myICP平台看到Auto SW的文件夹
- 使用MCAL遇到的问题请联系我们的技术支持或合作伙伴
- ‒ <https://www.infineon.com/cms/en/tools/aurix-embedded-sw/AUTOSAR/Infineon/>

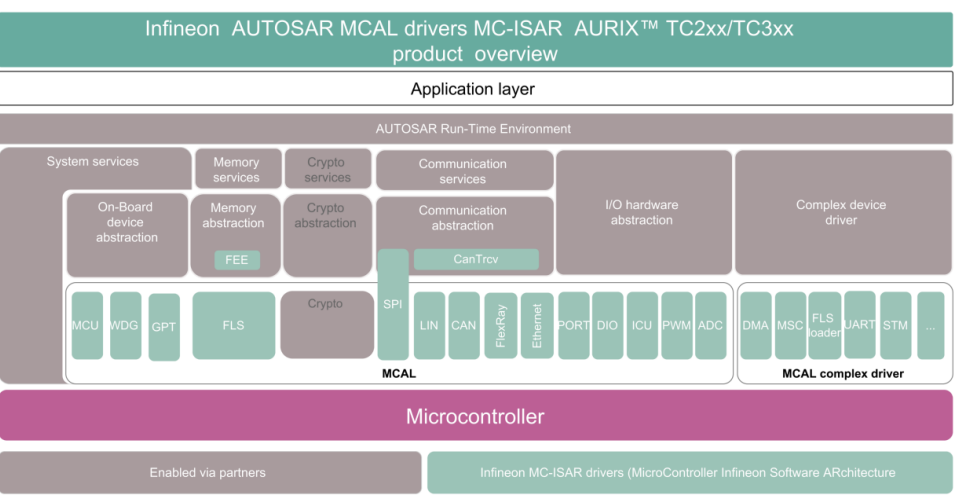

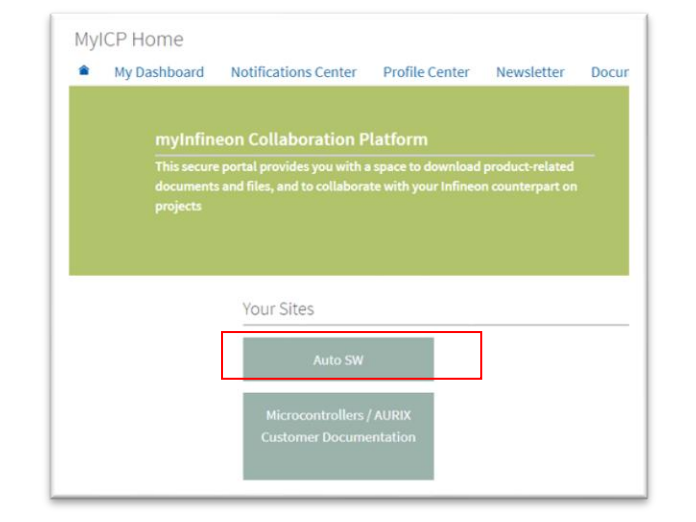

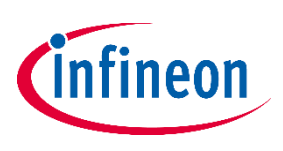

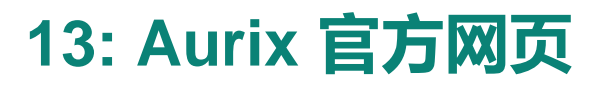

**13: Aurix 官方网页 1.** Aurix资料的类别有: 产品汇总手册、产品简介、产品选择指南、User Manual、<br>Datasheet、Application Notes、Errata等。 Datasheet、Application Notes、Errata等。 2. myICP上的资料比官网更全面,比如Tech Spec等。

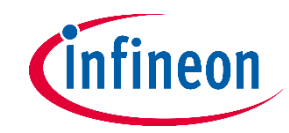

‒ 可以下载开放和公开的数据表和用户手册 *Cinfineon* All \* Search Newsletter Contact Where to Buy English - A myInfineon - R Cart  $\Omega$ Products Applications Design Support Community About Infineon Careers > Home > Products > Microcontroller > 32-bit AURIX<sup>th</sup> TriCore<sup>th</sup> Microcontroll 32-bit AURIX<sup>™</sup> TriCore<sup>™</sup> Microcontroller ‒ 主要包含以下栏目:  $\triangle$  Follow  $\sim$   $\sim$ The 32-bit AURIX<sup>TM</sup> TriCore<sup>TM</sup> MCU family is the ideal platform for a wide range of automotive and industrial applications ‒ 产品型号查询 O Overview 32-bit AURIX™ TriCore™ Microcontroller subcategories ‒ 文档 Product  $\bullet$  myinfineon  $\bullet$   $\bullet$  Cart + 32-bit TriCore™ AURIX™- TC2xx AURIX<sup>TH</sup> Security Solution Highlights + 32-bit TriCore<sup>ta</sup> AURIX<sup>ta</sup> - TC3x AURIX<sup>®</sup> - TC3xx Artificial Document ‒ 开发板及套件 > Login to myInfineon > 32-bit TriCore™ AURIX™- TC4x Embedded Software for A **Design Suppo** > Benefits Videos ‒ 合作伙伴 Partners The 32-bit AURIX<sup>TH</sup> TriCore<sup>TH</sup> microcontroller family offers embedded safety and security features making it a of automotive and industrial applications. AURIX<sup>76</sup> TriCore<sup>16</sup> microcontrollers unite the elements of a RISC pr > Dashboard Training in one single MCU design. TriCore<sup>tw</sup>-based microcontroller products are designed for use in a large variety of ‒ 培训资料 the control of combustion engines, electrical and hybrid vehicles, transmission control units, chassis dom Suppor electric power steering systems, airbags, connectivity and advanced driver assistance systems to support Ask for technical suppor > Document Library connected cars. Infineon's AURIX<sup>TH</sup> products also deliver the versatility required for the industrial sector, exc applications and signal processing ‒ 支持 > Notifications Infineon's broad TriCore<sup>ta</sup> product portfolio allows engineers to choose from a wide range of memories, peri and packaging options. TriCore<sup>7</sup><sup>1</sup> microcontrollers offer all this in addition to a high degree of compatibility > Product Registration ‒ 通过MyCases系统提问(需要授权) > Interests Products 通过论坛提问 (公开的) > Profile > My Canes 链接: <https://www.infineon.com/cms/en/product/microcontroller/32-bit-tricore-microcontroller/> > Register for myInfineon art — 支持: <https://www.infineon.com/cms/en/about-infineon/company/contacts/support/>

- 获取更多TC3xx的资料, 请注册myICP (我的英飞凌协作平台) :
- <https://www.infineon.com/cms/en/product/promopages/MyICP-platform-for-Microcontroller/>

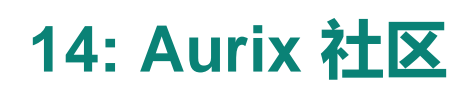

‒ 在社区上发帖提问

‒ 除了其他热心用户

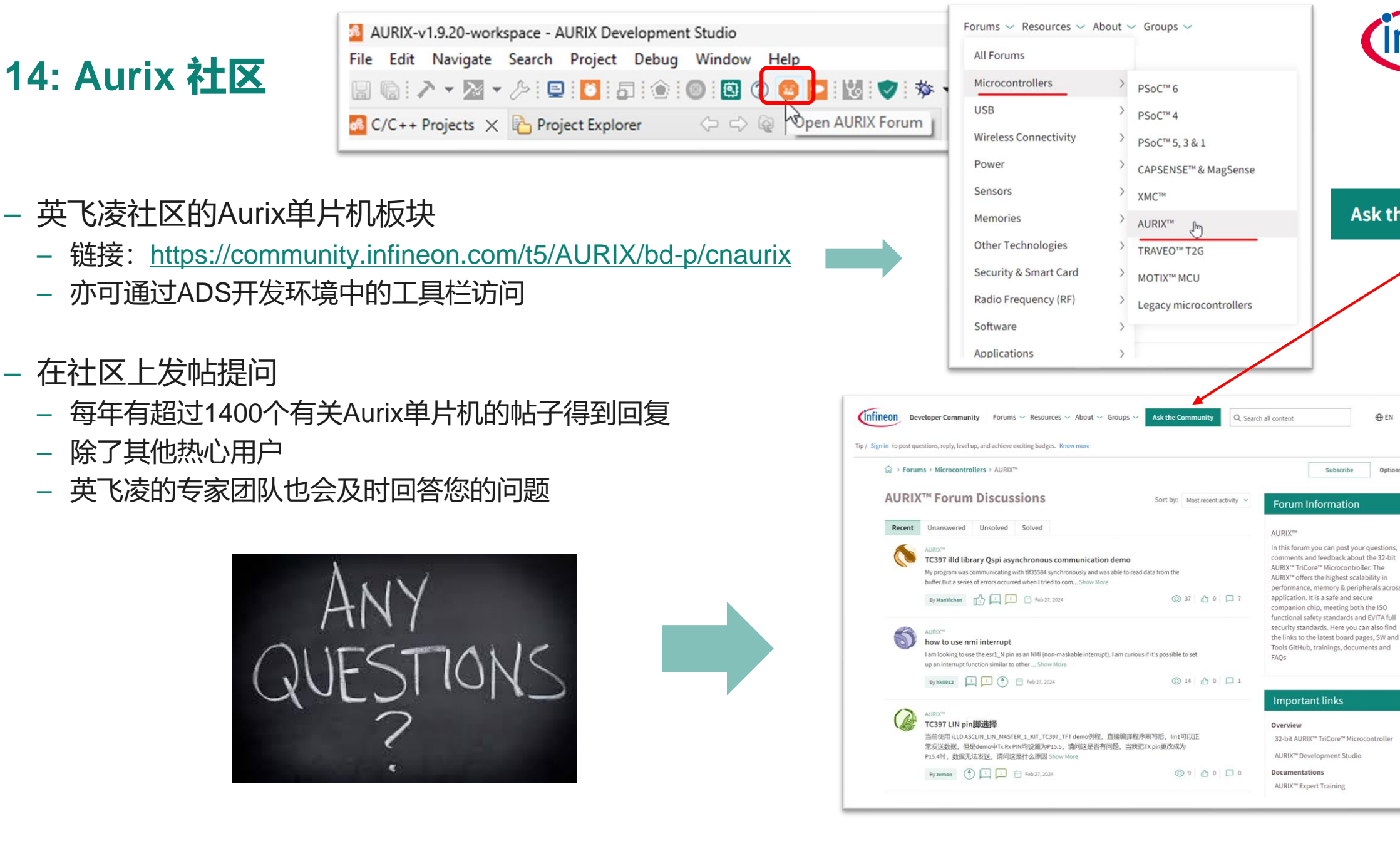

ntıneor

**Ask the Community** 

**OEN** <u>Q</u> Account

Options  $\vee$ 

# **英飞凌开发者社区– 英飞凌技术支持首选平台**

**Infineon Developer Community—First Option for Infineon Technical Support**

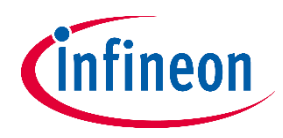

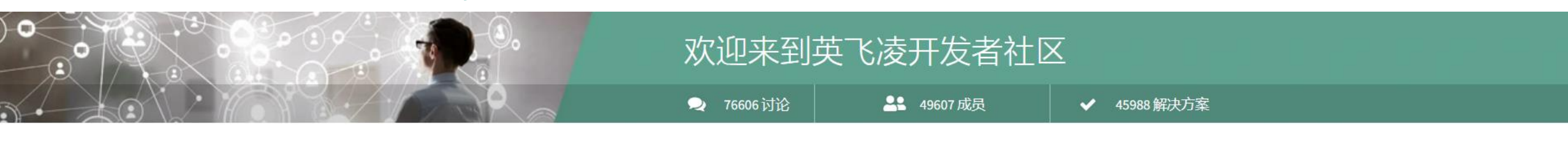

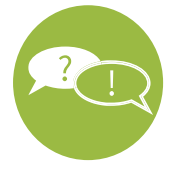

在英飞凌开发者社区,工程师和专家7/24 快速解决您任何 关于产品和运用问题。 平台总计拥有76,606个讨论, 108,607名成员,85%的问题将在2天内完美解决

拥有海量技术资料(14,000个技术博客,7,200个知识库文 章/培训/项目),同时您可以搜索你想要解决的问题和信息

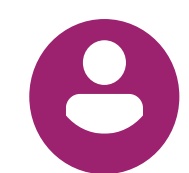

扫描右边的二维码,注册并创建您的社区账户,解锁所有 会员福利,或使用您的 MyInfineon凭证进行登录。根据 您的贡献获得对应奖章和等级升级

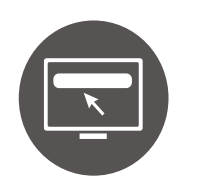

您可以在全中文内容的界面上自由浏览,同时可以尽情浏 览其他语言界面,使您能够与全球工程师自由互动

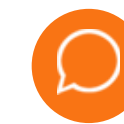

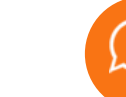

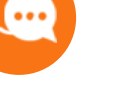

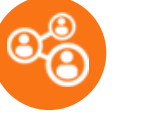

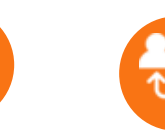

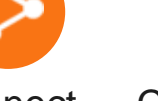

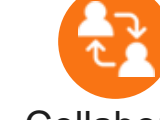

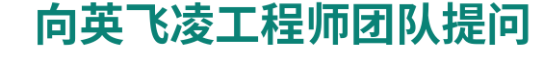

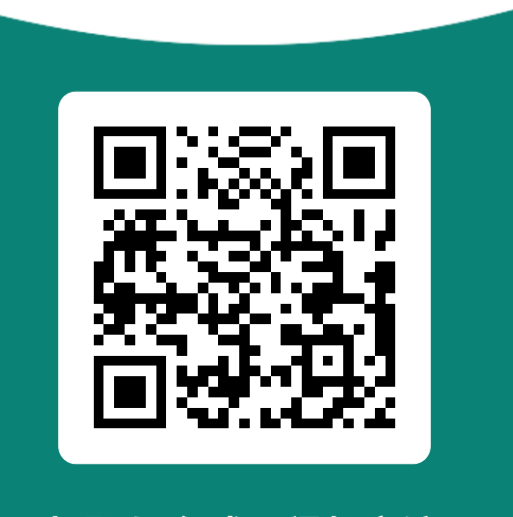

扫码与全球工程师交流

restricted *P* **188 188 188 188 188 188 188 188 188 188 188 188 188 188 188 188 188** 

Ask Answer Share Connect Collaborate

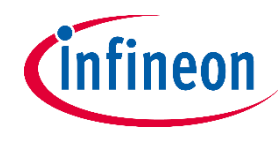

## **Questions Categories in Community**

## **Error Solving during Products Application**

#### **[#An example](https://community.infineon.com/t5/USB-EZ-PD-Type-C/PSoC-Creator-error-info/td-p/402901)**

请问下我在使用PSoC Creator4.4打开电脑文件路径"C:\Program Files (x86)\Cypress\EZ-PD CCGx Host SDK\CCGx\Firmware\projects\CYPD4226-40LQXI\_notebook\CYPD4226-40LQXI\_notebook.cywrk的这个工程文件 的时候,刚开始我是可以打开看的,后面关闭后,再打开就打不开了,然后下面提示了如下的这些信息, 请问这是怎么回事呢?我应该怎么解决?

# **Manual Finding**

#### [# Example](https://community.infineon.com/t5/XMC/%E8%AF%B7%E9%97%AEXMC1302%E7%9A%84Keil%E4%BE%8B%E7%A8%8B%E5%9C%A8%E5%93%AA%E9%87%8C%E5%8F%AF%E4%BB%A5%E6%89%BE%E5%88%B0%E5%AE%8C%E5%85%A8%E7%9A%84%E7%89%88%E6%9C%AC-%E6%9C%89%E6%B2%A1%E6%9C%89%E6%A8%A1%E5%9D%97%E5%8C%96%E7%9A%84%E4%BE%8B%E7%A8%8B/td-p/402659)

请问XMC1302的Keil例程在哪里可以找到完全的版本,有没有模块化的 例程?

您好,英飞凌社区的工程师们

 $^2$ 我目前正在学习XMC1302,请问在哪里可以找到完整的,打包好的基于Keil的XMC底层驱动库的LLD例程  $\mathsf{C}$ 

有没有类似于模块化的例程可以提供,就是每一个模块都是各自独立的.C文件,比如ADC的操作在ADC.C 中, Uart的操作在Uart.c中, 这样逻辑比较清晰我比较容易看懂捏。

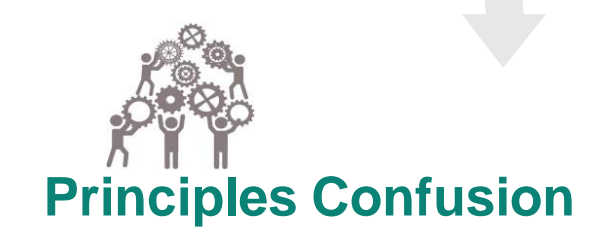

#[Example](https://community.infineon.com/t5/Gate-Driver-ICs/6ED2742S01Q/td-p/402458)

在输出电流频率>1kHz时,相电流出现畸 变,是由于它不能工作在这么高的输出频 率下?还是设置的外围电路不正确?

#### 18 Mrz 2023 **restricted** Copyright © Infineon Technologies AG 2023. All rights reserved. **20**

#### ‒ 链接: <https://www.infineon.com/cms/en/partners/partner-ecosystems/aurix-preferred-design-houses-offerings/>

#### ‒ PDH的等级

#### 基础级:

‒ 为客户提供基本原则和初级技能,为设计团队提供基础培训

#### 高级:

‒ 提供高水平的项目特定应用支持和咨询服务

 $-$  AURIX<sup>TM</sup> Preferred Design Houses (PDH)

- PDH为客户提供定制化的技术解决方案和扩展支持

- PDH拥有更贴近客户应用的技术解决方案和专业知识

– 英飞凌AURIX ™首选设计合作伙伴

**15: Aurix 生态系统**

‒ PDH从英飞凌获得关于芯片的培训

- ‒ 专家级:
	- ‒ 具备广泛的知识和能力,能够全面支持项目的发展

AURIX<sup>™</sup> Preferred Design Houses offerings

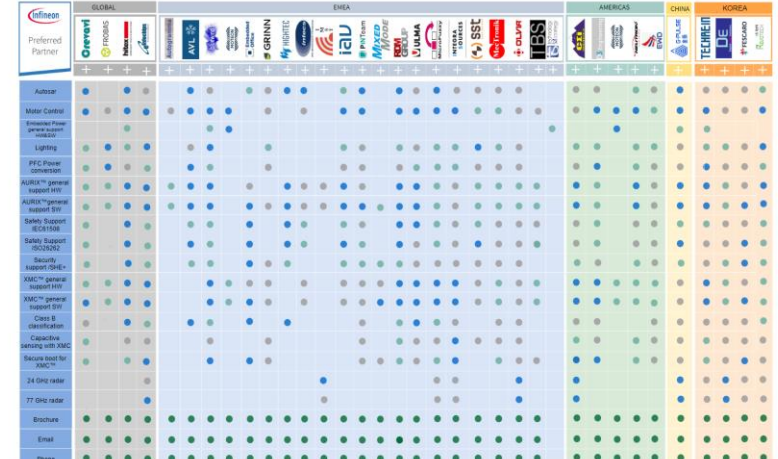

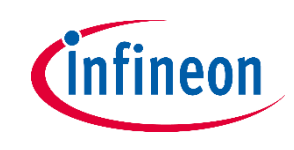

 $\prec$ 

**CAN-FD**标准

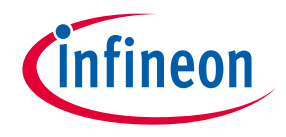

- 2015年CAN-FD由博世开发,对经典CAN总线 ISO11898-1标准的扩展
- 由英飞凌、恩智浦、戴姆勒、通用汽车推广,定名为: ISO11898-1:2015(E)
- ‒ CAN是"控制器局域网"的缩写
- ‒ FD指"灵活速率"
- ‒ 帧格式、数据速率有所不同
- 其他细节请参考经典CAN总线的常识:
	- ‒ 位填充
	- ‒ 终端电阻
	- ‒ 错误检测
	- ‒ 不归零编码
	- ‒ 差分信号
	- ‒ 逐位仲裁

- ‒ 仲裁期-数据期
	- ‒ 仲裁期 up to 1Mbit/s,数据期速率up to 8Mbit/s

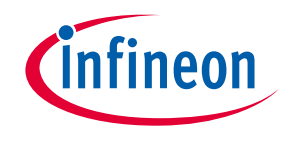

# **CAN**和**CAN-FD**的速率区别

- ‒ 经典CAN:10kHz 1MHz,固定速率
- 常用的:500kbit/s或1Mbit/s,取决于整个系统,固定速 率,8字节每帧
- ‒ 有竞争、仲裁机制
- ‒ CAN-FD:可达8Mbit/s,可达64字节每帧
- 常用的:仲裁期的名义速率为500kbit/s,数据期可以达 4Mbps
- ‒ 仲裁过程:
	- ‒ 发0(显性)的继续发,发1(隐性)的竞争不过,放 弃发
	- 1逻辑-隐性: CAN H CAN L都为2.5V
	- ‒ 0逻辑-显性:CAN\_H和CAN\_L为3.5V、1.5V

#### ‒ 确认过程:

- ACK位是帧最后一位,传输方默认发隐性位。
- ‒ 当总线上任一设备发出显性信号时,将告知总线,至少有 一个设备已经确认接收

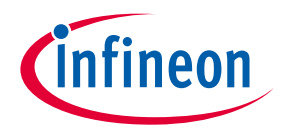

# **CAN**和**CAN-FD**帧格式区别

- 经典CAN总线每帧0-8字节,CAN-FD则是每帧0-64字 节
- 经典CAN总线CRC为15bit, CAN-FD的CRC为 17/21bit
- ‒ DLC标志位:数据长度编码
- BRS控制位,速率切换(数据阶段以更高速率传输)
- ‒ 不改变速率,仍可享有\*数据有效载荷和CRC覆盖范围 - 标准CAN没有专门的位表明速率,所有设备需要统一 速率
- CAN-FD也同样没有专门的位标明速率,系统的速率 是统一的
- ‒ CAN-FD若BRS有效(隐性'1'),则需改变比特率 (数据期正式开始)

经典**CAN** 标识域 控制域 数据域 CRC域 名义速率 **CAN FD** 标识域 控制域 数据域 CRC域 名义速率 | 名义或数据速率

<sup>‒</sup> \* CAN FD的有效载荷和CRC覆盖范围都增加了

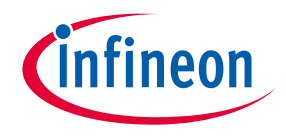

## **CAN-FD**配置

- 具有16个中断线,中断可以触发CPU、DMA、GTM
- ‒ 可配置:波特率、引脚
- ‒ 可配置:Message RAM
- ‒ 采样点及Bit Timing计算器
- ‒ 等等

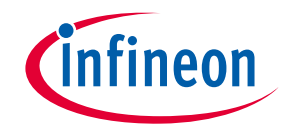

# 帧格式

#### ‒ 帧格式有4种:

- ‒ CBFF 11bit ID 8 byte data(经典基本帧格式)
- ‒ CEFF 29bit ID 8 byte data(经典扩展帧格式)
- ‒ FBFF 11bit ID 64 byte data(FD基本帧格式)
- ‒ FEFF 29bit ID 64 byte data(FD扩展帧格式)

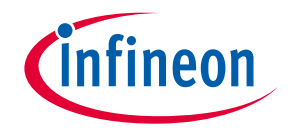

## **TTCAN**和**CAN ISO-11898**

- ‒ TTCAN: ISO-11898-4,基于时间触发,有预定的时 间表,特定的时间间隔。
- ‒ CAN: ISO-11898-1,基于事件的,非确定的,有碰 撞和仲裁

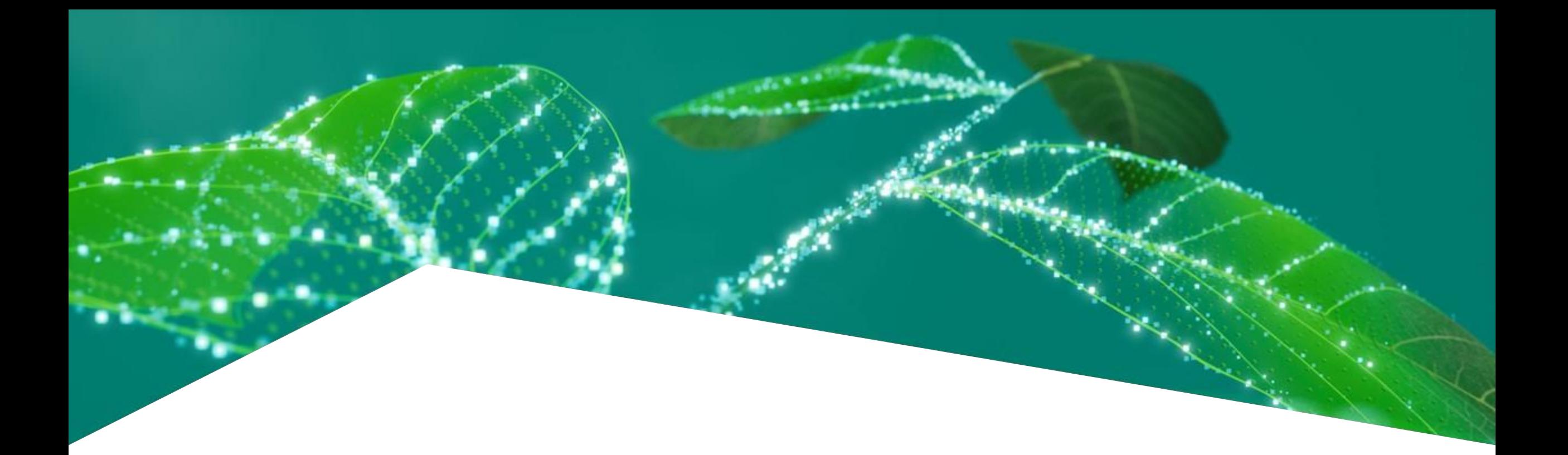

# 用于**KIT\_AURIX\_TC397\_TFT**开发板的**MCMCAN\_FD\_1**例 程

MCMCAN FD 数据传输

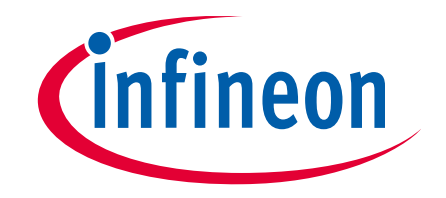

# 例程的主要功能

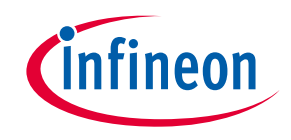

- 在灵活数据速率模式下,MCMCAN用于在同一设备中使用**环回模式**交换两个节点之间的数据。
- CAN消息从CAN节点0通过环回模式发送到CAN节点1。两个CAN节点都设置为CAN灵活数据速率模式(CAN FD)。每次CAN消息传输并成功接收后,都会生成一个中断。在中断服务例程中,会读取接收到的CAN消息的 内容。在成功读取操作的情况下,接收到的数据将与传输的数据进行比较。如果所有消息都在没有检测到任何错 误的情况下接收到,LED将点亮以确认成功接收消息。
- ‒ 例程的代码下载:
- ‒ [https://github.com/Infineon/AURIX\\_code\\_examples/tree/master/code\\_examples/MCMCAN\\_FD\\_1\\_KIT\\_TC397\\_](https://github.com/Infineon/AURIX_code_examples/tree/master/code_examples/MCMCAN_FD_1_KIT_TC397_TFT) [TFT](https://github.com/Infineon/AURIX_code_examples/tree/master/code_examples/MCMCAN_FD_1_KIT_TC397_TFT)

介绍

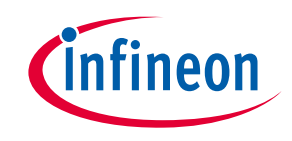

- ‒ › MCMCAN是取代AURIX TC2xx系列中MultiCAN+模块的新CAN接口。
	- › MCMCAN模块支持ISO 11898-1标准下的经典CAN和CAN FD, 以及ISO 11898-4标准下的基于时间触发的CAN (TTCAN)。
	- › MCMCAN模块由M\_CAN作为CAN节点组成 (在AURIX™ TC39x设备中为4个节点), 这些节点支持CAN FD。每个CAN 节点通过两个引脚(TXD和RXD)进行通信。此外,还提供了用于测试目的的内部**环回模式**功能。
	- ‒ › **可配置的消息RAM**用于存储要传输或接收的消息。消息RAM由MCMCAN模块内的所有CAN节点共享。

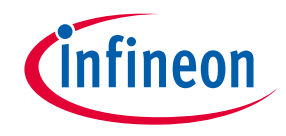

硬件设置

- ‒ 这个代码示例是为KIT\_A2G\_TC397\_5V\_TFT开发的。
- ‒ 在这个示例中,使用了LED D107。

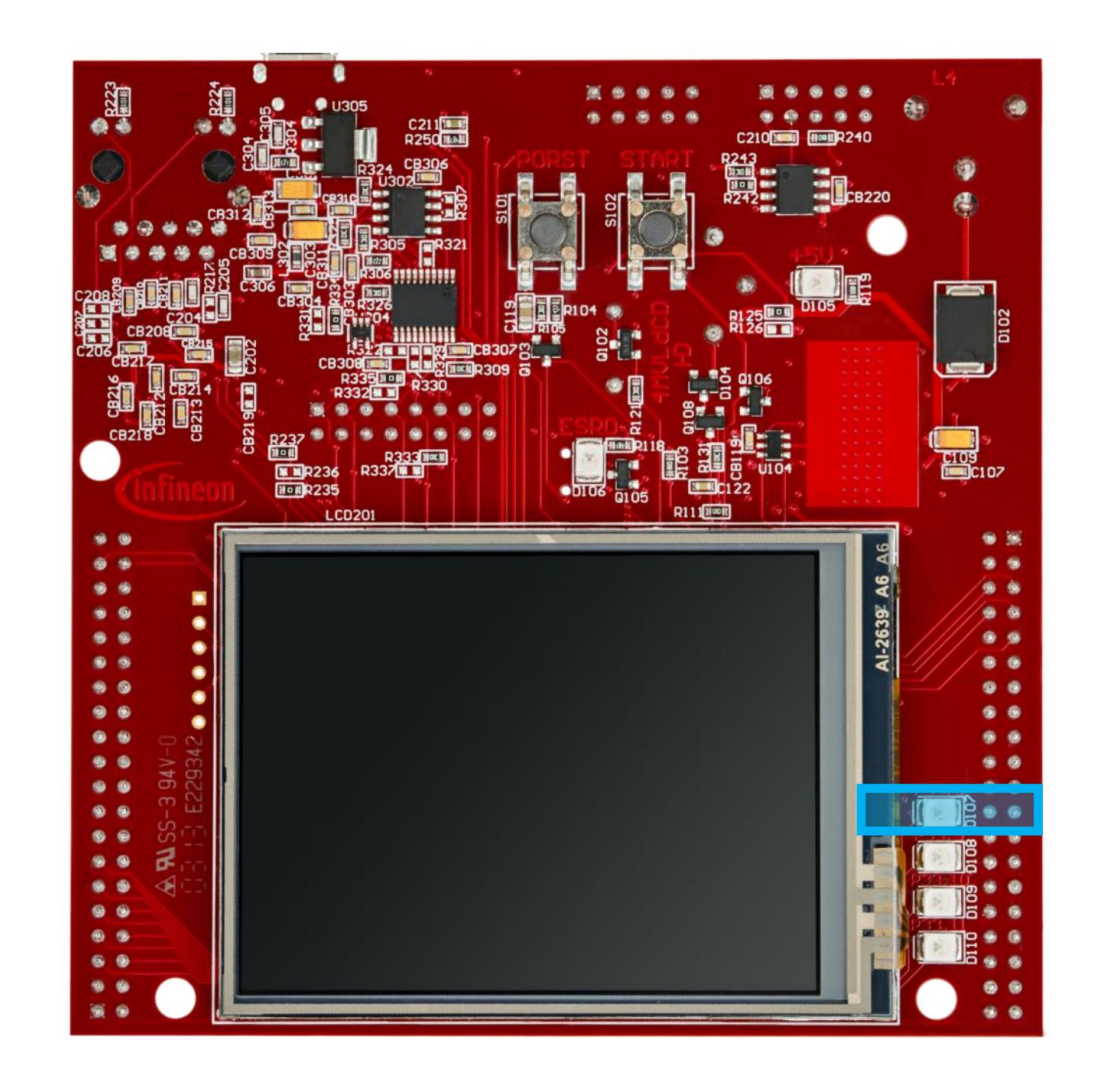

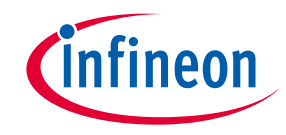

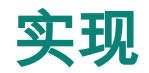

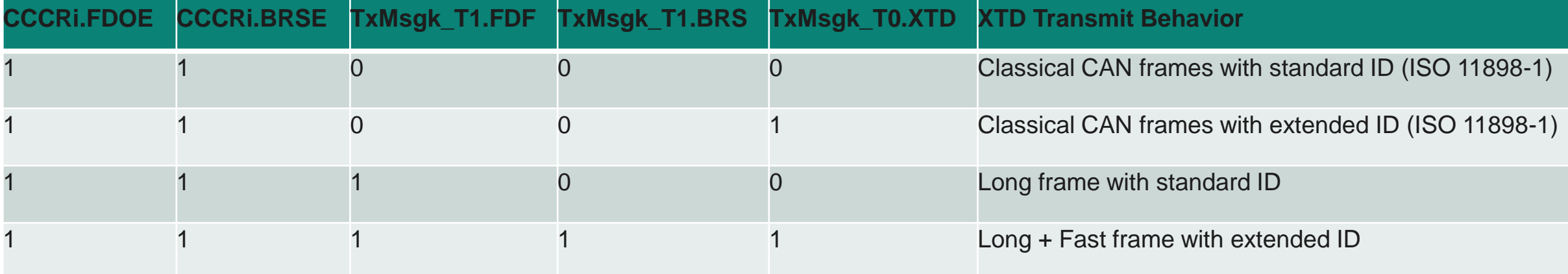

‒ 这个代码示例涵盖了四种不同的CAN FD使用情况。这 些使用情况的定义在"g\_useCaseConf"表中提供。

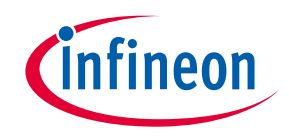

- ‒ 应用程序代码可以分为四个部分:
	- › 使用initMcmcan()函数初始化MCMCAN模块以及相应节点和消息对象的初始化
	- $-$  › 使用initLed()函数初始化连接到LED (板上的D107) 的端口引脚。LED用于验证CAN消息接收的成功。这在initLed()函数中 完成
	- > 使用transmitCanMessage()函数传输配置的CAN消息
	- ‒ › 使用verifyCanMessage()函数验证接收到的CAN消息
- 另外,还实现了一个额外的中断服务例程(ISR):
	- › 在RX中断时, ISR读取接收到的CAN消息, 并在没有错误的情况下递增计数器, 表示成功接收的CAN消息数量 (在 canIsrRxHandler()函数中实现)。

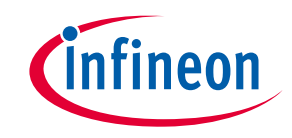

- MCMCAN模块初始化
- 初始化分为三个阶段:
	- ‒ › 使用函数IfxCan\_Can\_initModuleConfig()将默认的CAN模块配置加载到配置结构中。
- ‒ 然后,使用函数IfxCan\_Can\_initModule()对CAN模块进行用户配置的初始化。
	- ‒ › 使用函数IfxCan\_Can\_initNodeConfig()将默认的CAN节点配置加载到配置结构中。使用函数IfxCan\_Can\_initNode()对CAN 节点(CAN节点0和1)进行初始化,设置不同的CAN节点ID值,并定义了环回模式的使用。CAN节点0被定义为"源节点", 而CAN节点1表示"目的节点"。两个节点都设置为CAN FD长+快速帧模式。专用的TX缓冲区用于传输CAN消息,而接收则由 RX FIFO 0结构处理。最后,在接收到CAN消息时会触发中断。
	- › 所有用于MCMCAN模块和节点初始化的函数都在iLLD头文件IfxCan Can.h中声明。

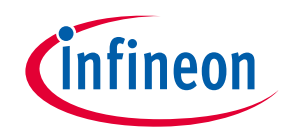

- LED连接的引脚初始化
- LED用于验证CAN消息接收的成功。在使用LED之前,必须配置LED连接的端口引脚。
	- ‒ › 第一步是将端口引脚设置为"高电平";这会使LED保持关闭状态作为默认状态(IfxPort\_setPinHigh()函数)。
	- ‒ › 第二步是使用IfxPort\_setPinModeOutput()函数将端口引脚设置为推挽输出模式。
	- ‒ › 最后,通过IfxPort\_setPinPadDriver()函数定义了引脚驱动器强度。
- ‒ 所有函数均在iLLD头文件IfxPort.h中声明。

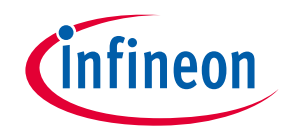

实现

- ‒ CAN消息的传输
- ‒ 在传输CAN消息之前,需要初始化两个CAN消息(TX和RX)。基于当前的CAN FD使用情况配置TX消息(有关 详细信息,请参见前页)。TX消息数据内容(即传输的数据内容)使用以下格式初始化,由当前数据负载字节和 当前CAN消息值的组合:
- ‒ RX消息(存储接收到的CAN消息的消息)使用默认配置进行初始化(成功传输CAN后,值将被替换为有效内 容)。此外,TX和RX消息数据内容都需要无效化。直到中断服务例程读取接收到的数据之前,不会传输任何额 外的CAN消息。

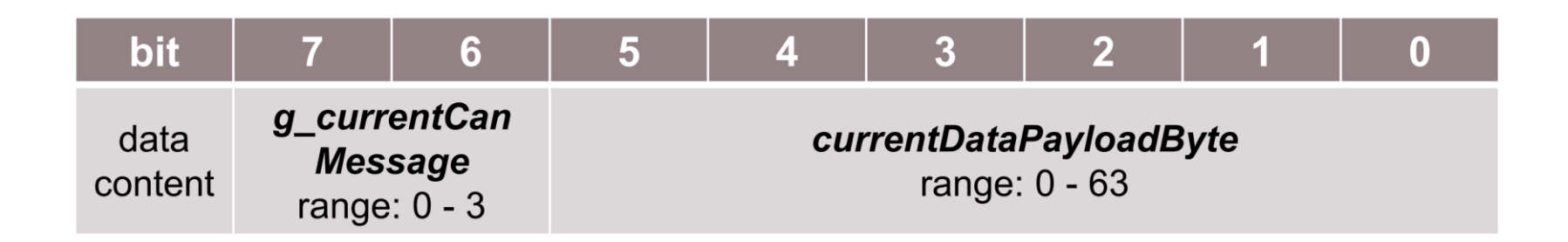

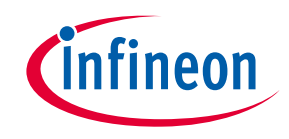

#### ‒ CAN消息的传输

- ‒ › 使用IfxCan\_Can\_initMessage()函数初始化TX和RX消息。
- › 使用memset()函数使TX和RX消息数据内容无效。
- › 使用IfxCan\_Can\_sendMessage()函数传输CAN消息。只要返回的状态是IfxCan\_Status\_notSentBusy(如果存在待处理的 发送请求,则会出现此状态),CAN消息将持续传输。
- ‒ 函数IfxCan\_Can\_initMessage()和IfxCan\_Can\_sendMessage()在iLLD头文件IfxCan\_Can.h中声明。函数 memset()在标准C库头文件string.h中声明。
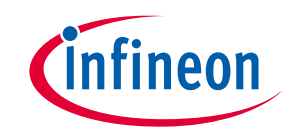

#### 实现

#### ‒ CAN消息的验证

- 在成功接收每个CAN消息后,执行几项检查:
	- 1. 消息ID检查(检查接收到的消息ID是否与发送的消息ID匹配)。验证已接收到标准ID和扩展ID。
	- ‒ 2. 消息长度检查(检查接收到的消息长度是否与发送的消息长度匹配)。该检查涵盖了经典CAN和CAN FD帧大小。
	- 3. 帧模式检查(检查接收到的FD格式(FDF)和比特率切换(BRS)位字段值是否与发送的值匹配)。
	- ‒ 4. 预期有效数据检查(检查接收到的数据是否与预期数据匹配)。涵盖了经典CAN和CAN FD数据内容。
	- ‒ 5. 无效数据检查(检查无效数据是否在CAN传输中未被修改)。
- ‒ 如果没有观察到任何错误,在verifyCanMessage()函数返回时,g\_status变量将保存

CanCommunicationStatus\_Success值。

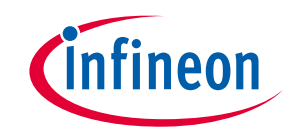

#### 实现

- ‒ 中断服务例程(ISR)
- 成功接收CAN消息时会触发中断服务例程。
	- › RX中断服务例程通过使用IfxCan Node clearInterruptFlag()函数清除挂起的中断标志, 并使用 IfxCan\_Can\_readMessage()函数读取接收到的CAN消息。一旦接收到的CAN消息被读取,全局变量g\_isrRxCount将被递 增。该变量用作计数器,指示成功接收的CAN消息数量。
- ‒ 函数IfxCan\_Node\_clearInterruptFlag()在iLLD头文件IfxCan.h中声明,而函数IfxCan\_Can\_readMessage()在iLLD 头文件IfxCan\_Can.h中声明。

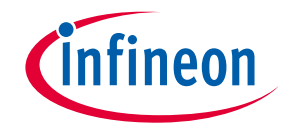

运行并测试

‒ 在编译代码并将设备刷新后,请观察以下行为:

- › 检查LED D107 (1) 是否亮起 (所有CAN消息已成功接收并通过了所有检查) 。

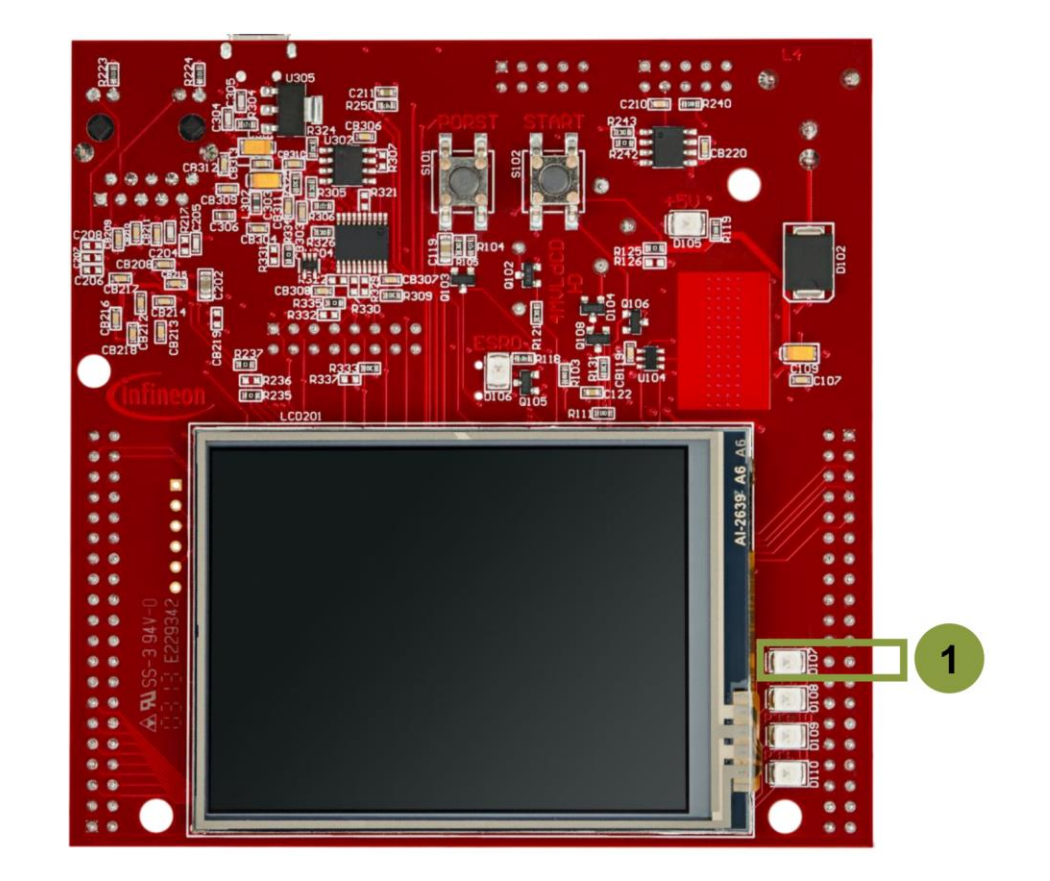

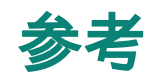

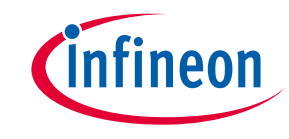

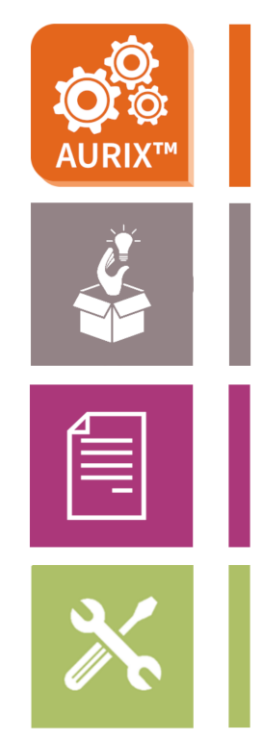

- AURIX™ Development Studio 可在线获取:
	- ‒ › <https://www.infineon.com/aurixdevelopmentstudio>
	- ‒ › 使用"导入..."功能以获取更多代码示例。
- 更多代码示例可以在GIT存储库中找到:
	- > [https://github.com/Infineon/AURIX\\_code\\_examples](https://github.com/Infineon/AURIX_code_examples)
- 如需额外培训,请访问我们的网页:
	- ‒ › <https://www.infineon.com/aurix-expert-training>
- 如有问题和需要支持,请使用AURIX™论坛:
	- ‒ › <https://www.infineonforums.com/forums/13-Aurix-Forum>

# CAN FD Reference 参考资料

- Introduction to TC3xx MCMCAN Module:
	- [https://www.infineon.com/dgdl/Infineon-](https://www.infineon.com/dgdl/Infineon-AURIX_TC3xx_CAN_Interface-Training-v01_00-EN.pdf?fileId=5546d46274cf54d50174da4ee8cb226c)AURIX TC3xx CAN Interface-Training-v01 00-[EN.pdf?fileId=5546d46274cf54d50174da4ee8](https://www.infineon.com/dgdl/Infineon-AURIX_TC3xx_CAN_Interface-Training-v01_00-EN.pdf?fileId=5546d46274cf54d50174da4ee8cb226c) [cb226c](https://www.infineon.com/dgdl/Infineon-AURIX_TC3xx_CAN_Interface-Training-v01_00-EN.pdf?fileId=5546d46274cf54d50174da4ee8cb226c)
	- TC3xx MCMCAN 模块介绍
- Overview of CAN FD Protocol:
	- <https://www.kvaser.com/about-can/can-fd/>
	- [https://www.kvaser.com/can-fd-protocol](https://www.kvaser.com/can-fd-protocol-tutorial/)[tutorial/](https://www.kvaser.com/can-fd-protocol-tutorial/)
	- CAN FD 协议介绍
- Helpful Tips for CAN Module Pin Settings:
	- [https://fastupload.io/5hDtDQDkTQre6ux/previ](https://fastupload.io/5hDtDQDkTQre6ux/preview) [ew](https://fastupload.io/5hDtDQDkTQre6ux/preview)
	- CAN 模块引脚设置技巧

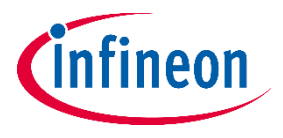

# **SMU** 安全管理单元模块 介绍 英飞凌资深工程师

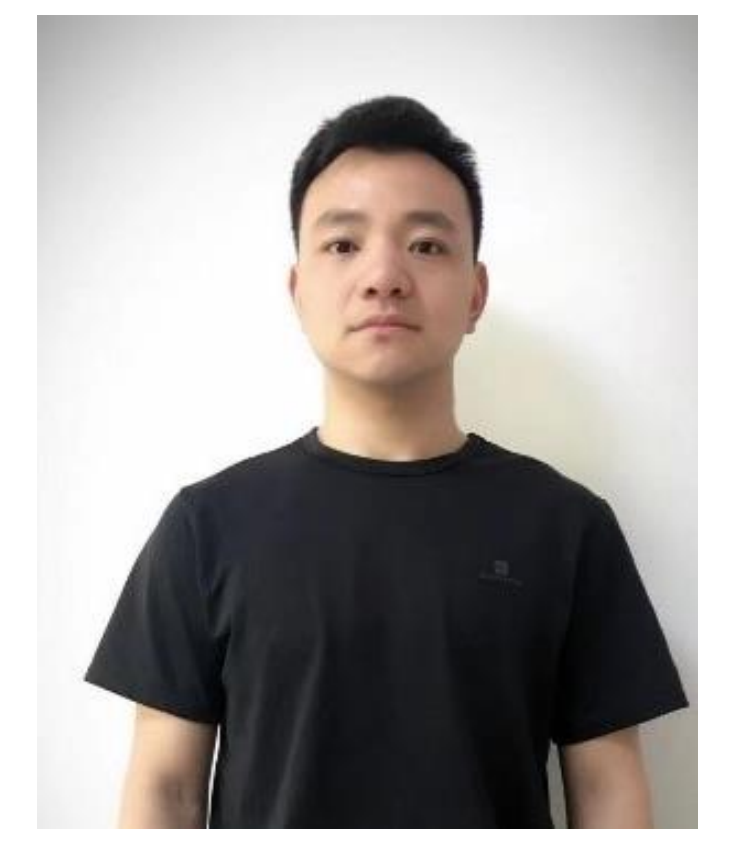

拥有10年MCU产品支持经验 **Jeremy Zhou**

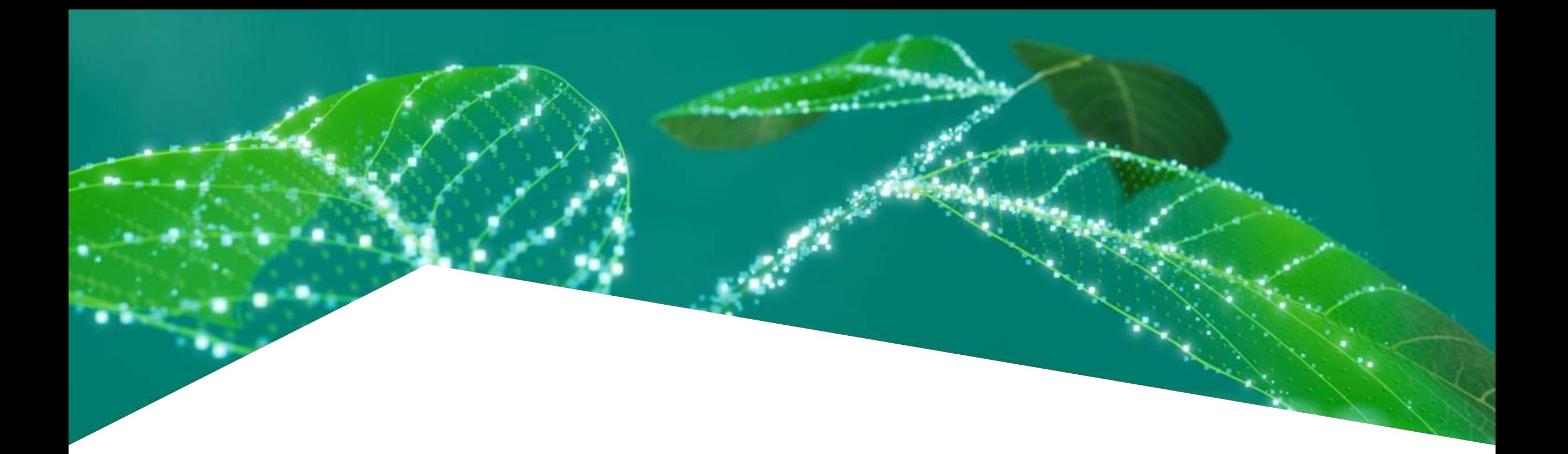

# **Safety Management Unit (SMU) 介绍**

Jeremy Zhou

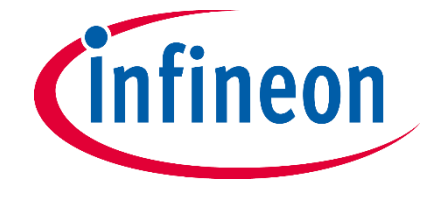

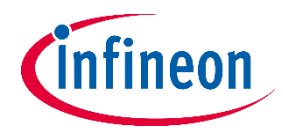

### **Agenda**

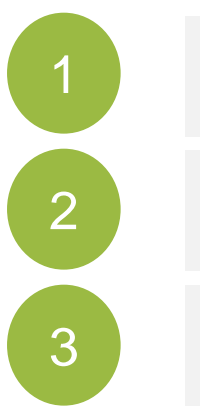

[1](#page-44-0) SMU [故障管理功能介绍](#page-44-0)

- [2](#page-48-0) [SMU\\_Core](#page-48-0) 架构
- [3](#page-51-0) [SMU\\_Standy](#page-51-0) 架构

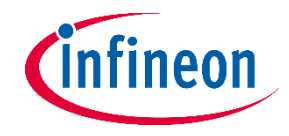

### <span id="page-44-0"></span>**Aurix** 故障处理

- SMU 是故障处理架构的核心组件
- ‒ 在大多数情况下,可以诊断出影响 MCU 的故障, 并执行不同的操作

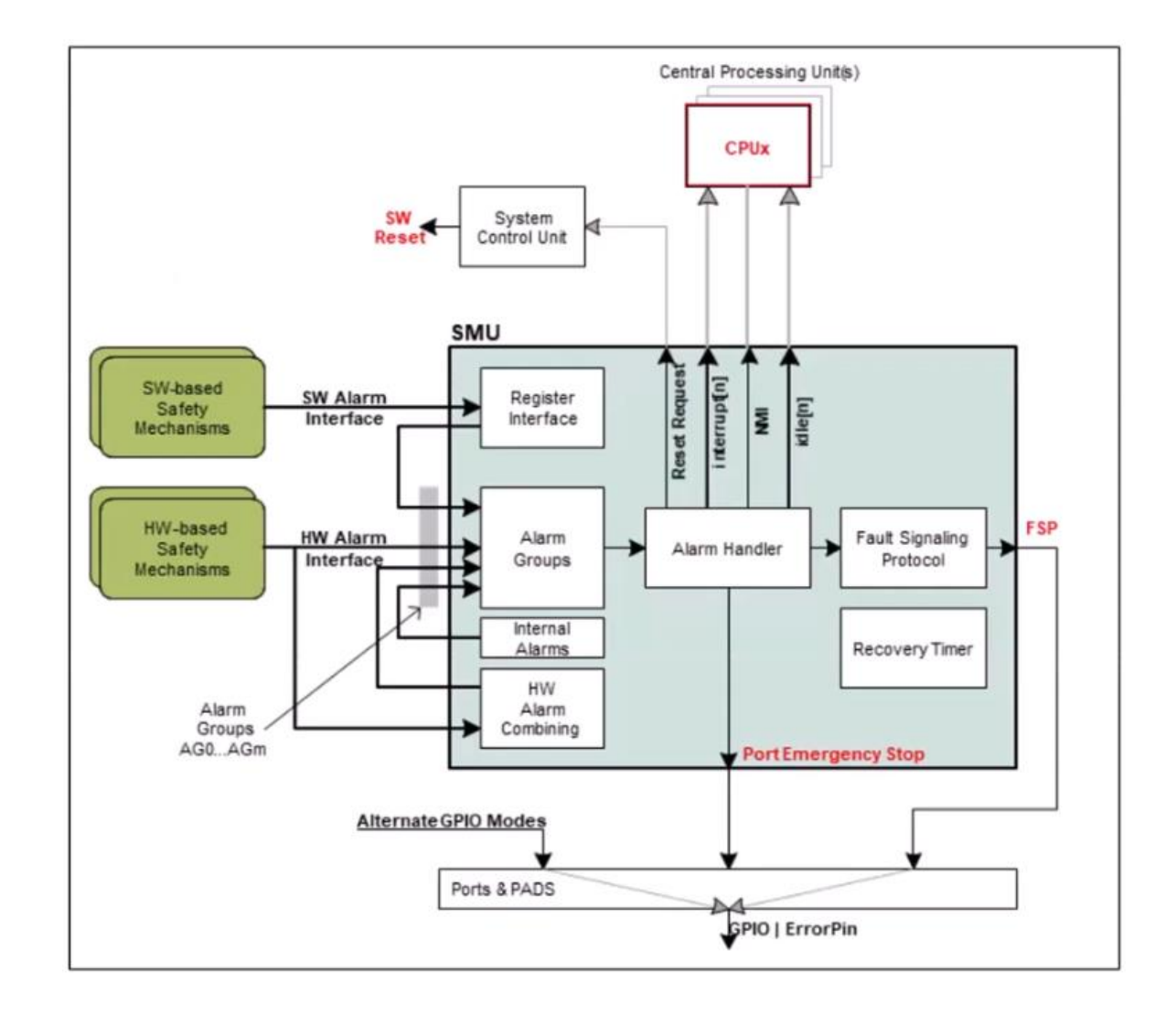

### **SMU** 功能介绍

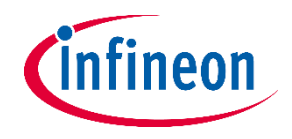

- SMU 是安全架构的核心组件,集中所有与不同的硬件和软件安全机制相关的警报信号,提供通用接口,用于 管理存在故障(bus error, …)的微控制器的行为。
- 可为每个警报单独配置预设反应 (reaction)

#### External reaction

- Transition Fail Safe Protocol on the error pin (P33.8) to "fault state"
- Optional: active Port Emergency Stop (switch selected port outputs to inputs)

### Internal reaction

- Issue NMI to all CPUs
- Issue interrupt to a configurable set of CPUs
- Issue a system reset or application reset
- Issue a RESET to a configurable set of CPUs

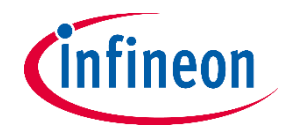

### **SMU** 架构概述

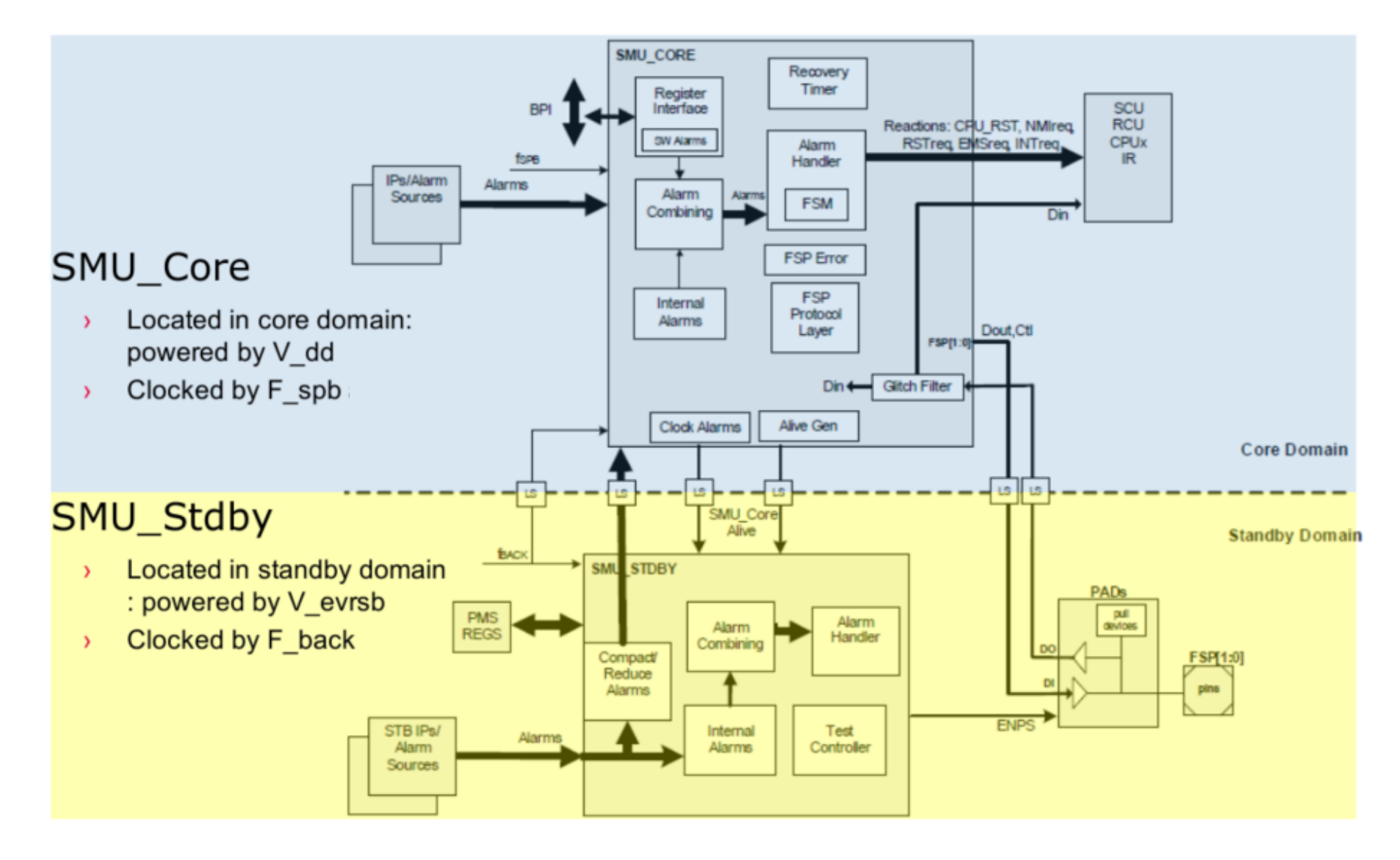

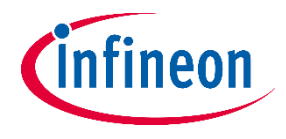

## 核心域 **SMU**(**SMU\_ Core** )

- 核心域 SMU (也称为 SMU\_core) 作为安全概念定义的硬件监视器 ( hardware monitors ) 实施安全机制可收 集大多数警报信号。
- ‒ 接口(Interfaces)概述

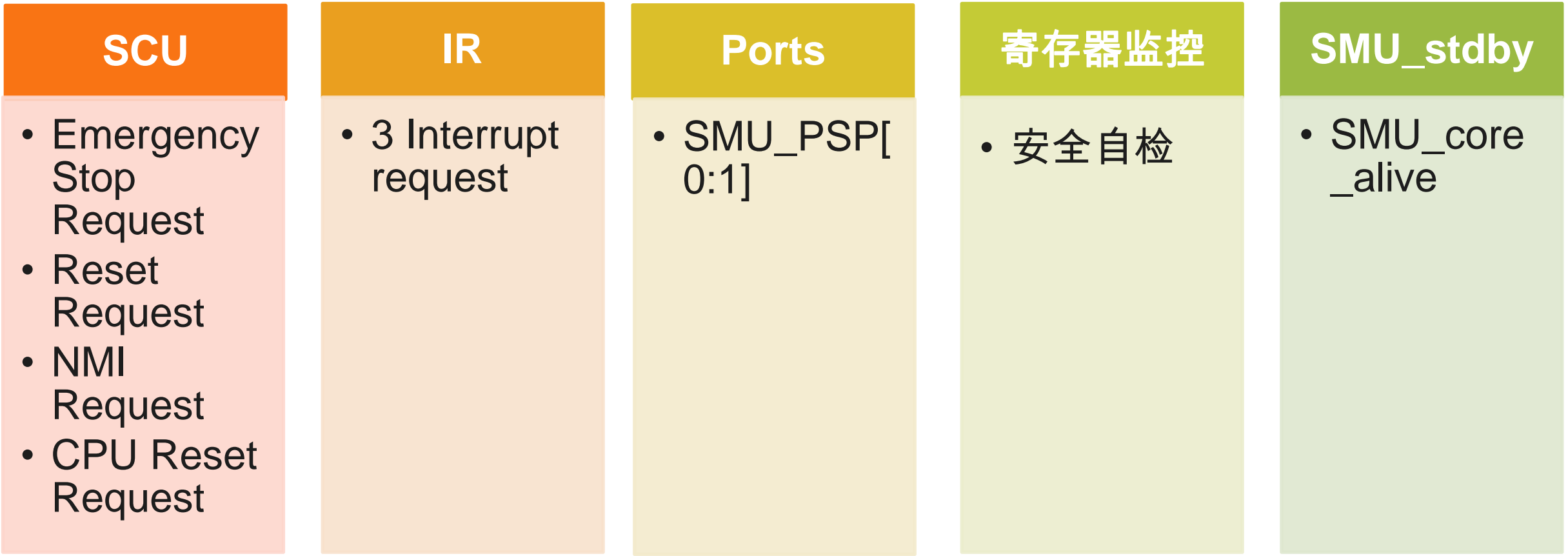

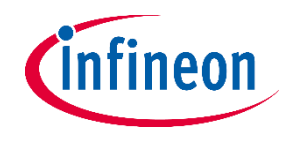

## <span id="page-48-0"></span>故障信号协议 **(Fault Signaling Protocol, FSP)**

故障信号协议使微控制器够向外部安全控制器设备报告紧急情况,以控制安全系统的安全状态。

- ‒ Bi-stable protocol (default)
- ‒ Dynamic dual-rail protocol
- Time-switching protocol

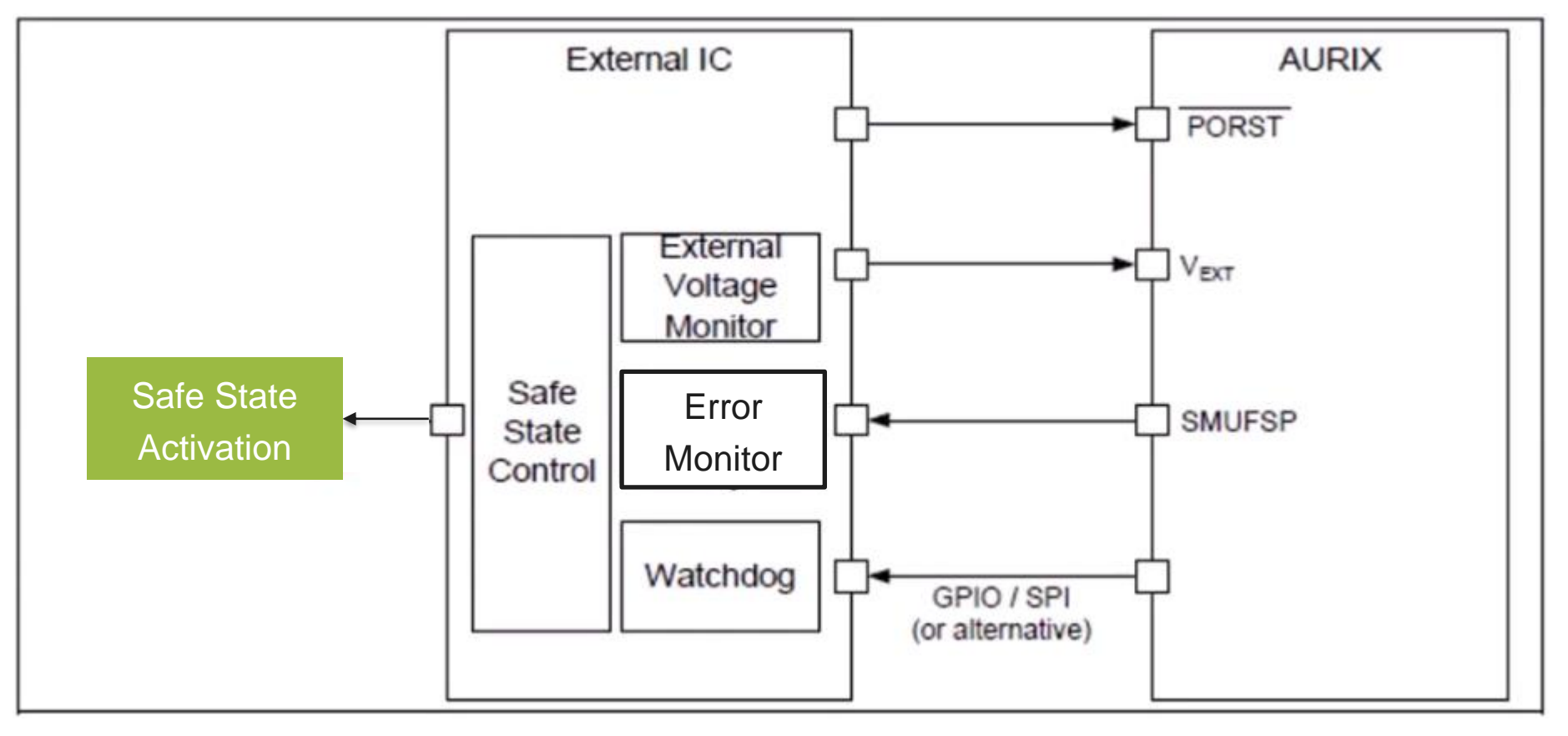

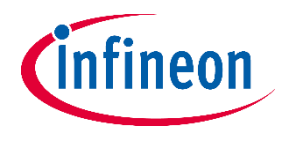

### **Port**紧急停止 **(Port Emergency Stop)**

- ‒ Port紧急停止功能可强制Pad进入通用输入模式(General Purpose Input Mode)。SCU的端口紧急停止请求 可通过以下任何情况激活:
	- SMU\_ActivatePES()软件命令
	- SMU\_AG< x >FSP 启用且 FSP 启用的报警事件
	- 在 SMU\_AG<x >CFX 寄存器中配置了内部操作且为该操作启用了 SMU\_AGC.PES 的警报事件

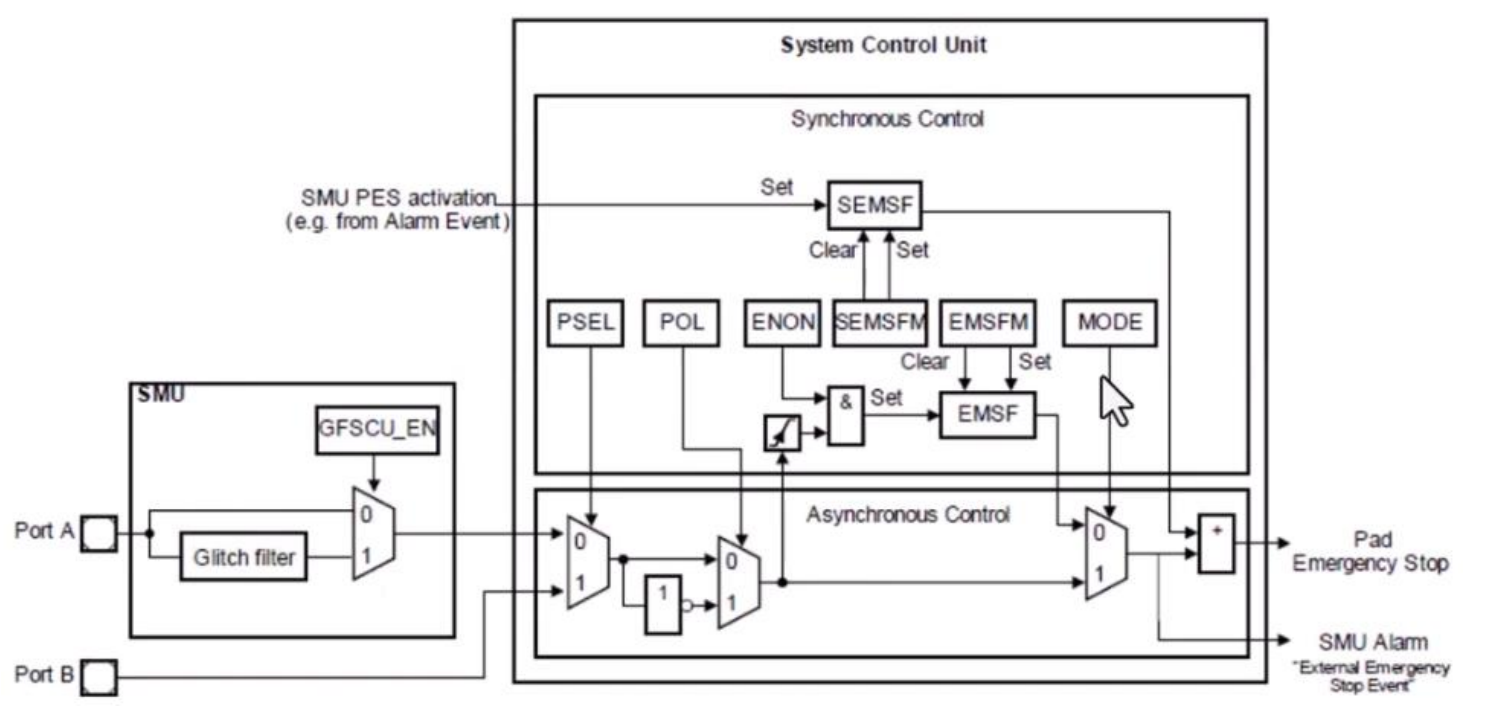

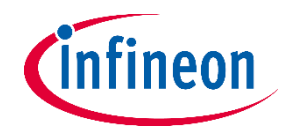

## 恢复计时器 **(Recovery Timer, RT)**

RT允许在超时前有时间对警报做出反应并尝试恢复,以控制安全系统的安全状态。

- ‒ 如果启用,警报会启动RT,同时,警报也触发 NMI 或中断,以启动错误处理程序
- 在错误处理程序中,可尝试RT停止计数,否则,计数超时后,会触发超时警报,导致reset发生

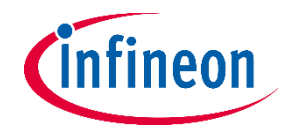

### <span id="page-51-0"></span>**SMU\_Stdby**

- 备用域 SMU (也称为 SMU\_Stdby) 从检测时钟 (无时钟), 电源 (电压过低 / 过高) 和温度故障 (温度过低 / 过 高) 的模块收集警报。
- ‒ 收集 SMU\_Alive 报警信号
- 实现了内置自检功能, 允许用户测试 SMU\_Stdby 对报警信号的反应以及从次级电压监视器到 SMU\_Stdby 的 完整报警路径

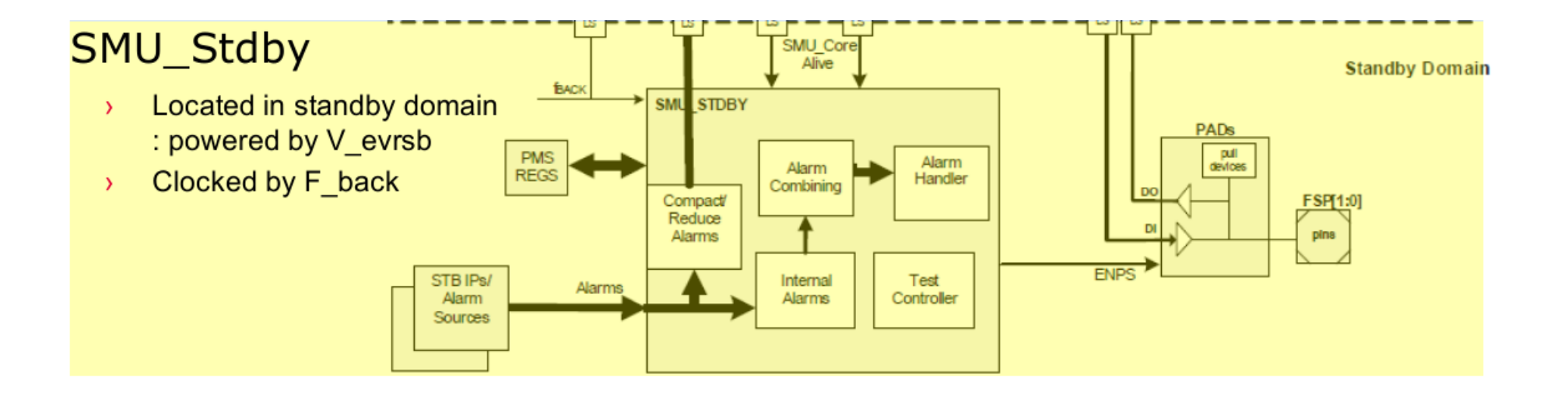

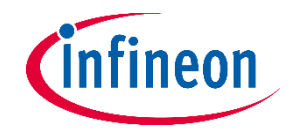

### 故障处理案例

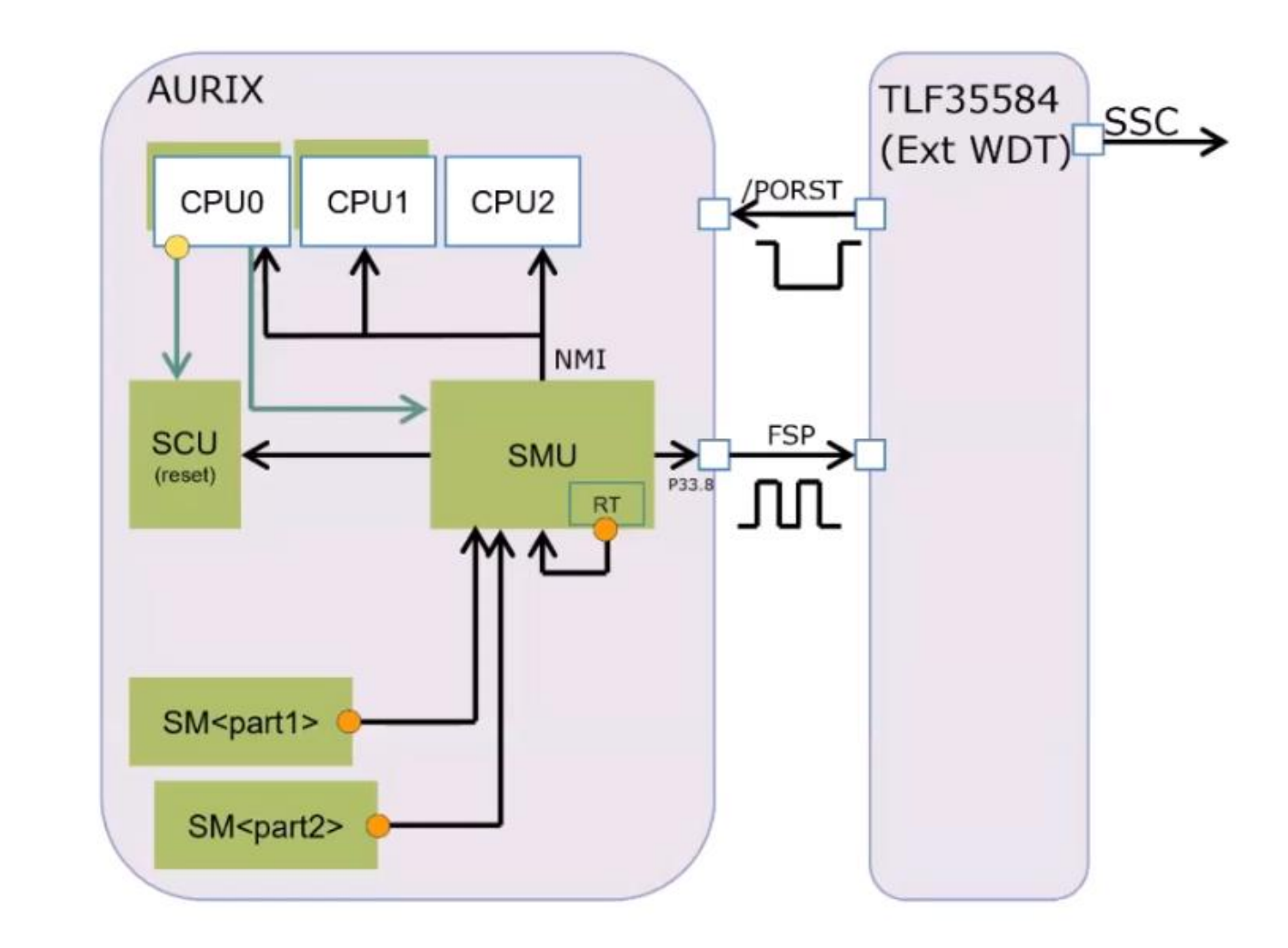

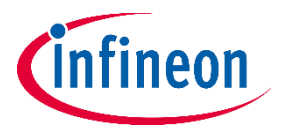

# **ADC** 模数转换模块介绍 英飞凌高级资深工程师

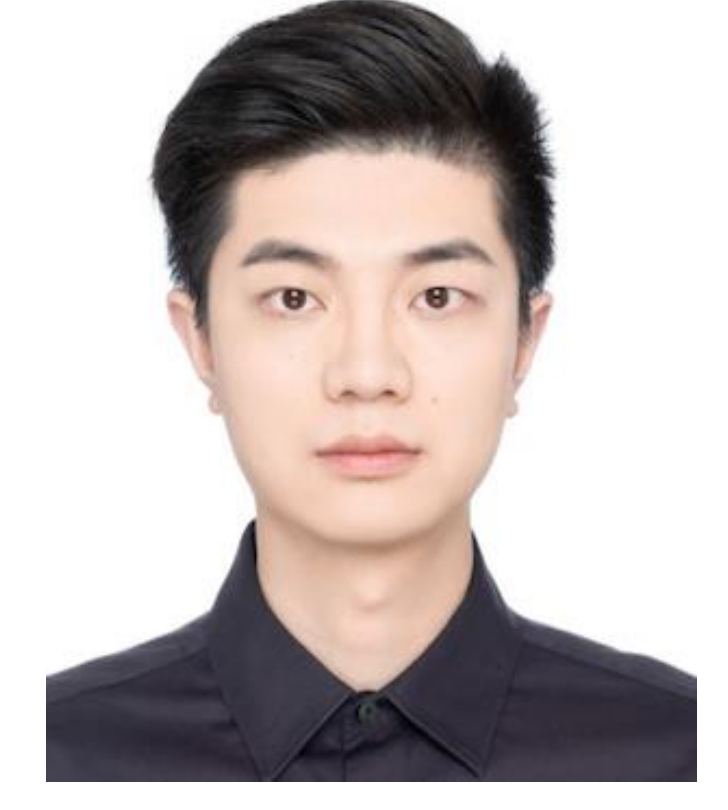

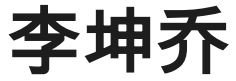

拥有9年汽车电子工作经验,精通车规级嵌入式芯片软 件开发和设计,熟悉BLDC/PMSM电机相关应用领域

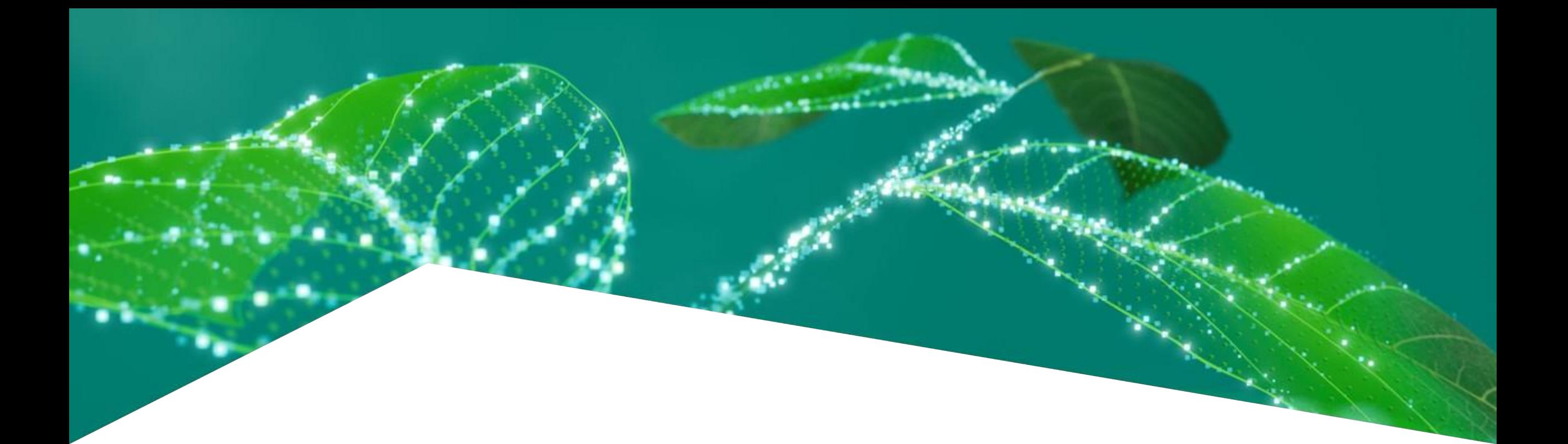

# **Enhanced Versatile Analog-to-Digital Converter (EVADC)**

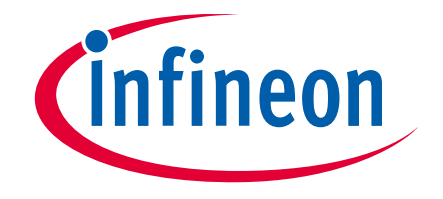

Kunqiao Li

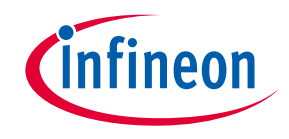

### **Content**

- › 基础介绍
- › 技术指标
- › 特性列表
- › 工作模式
- › 仲裁机制
- › 触发方式
- › 服务响应
- › 数据处理

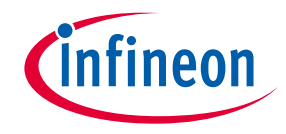

### 基础介绍

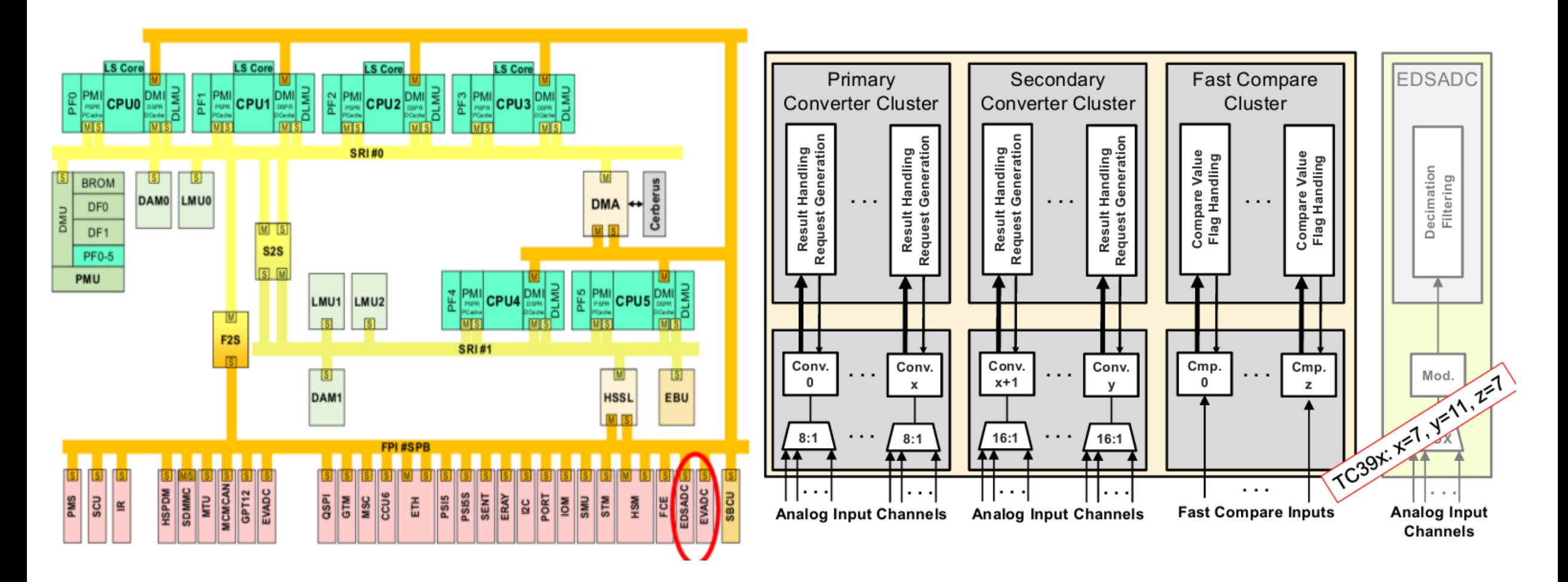

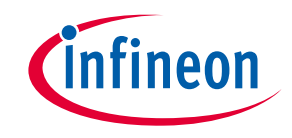

技术指标

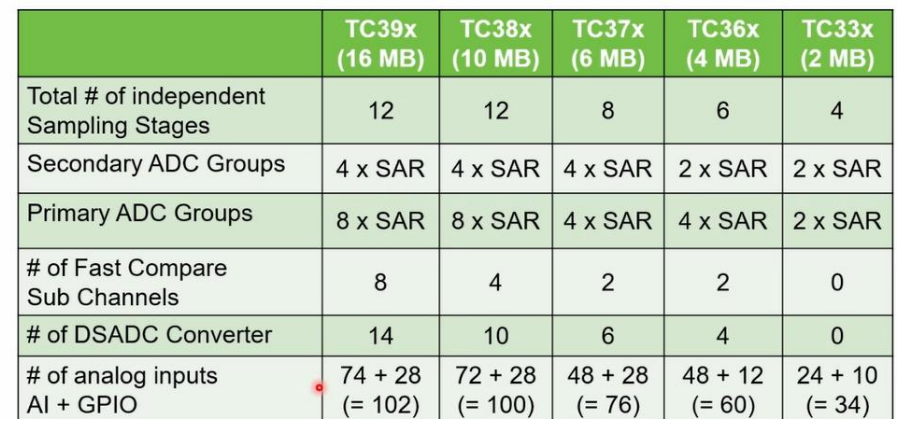

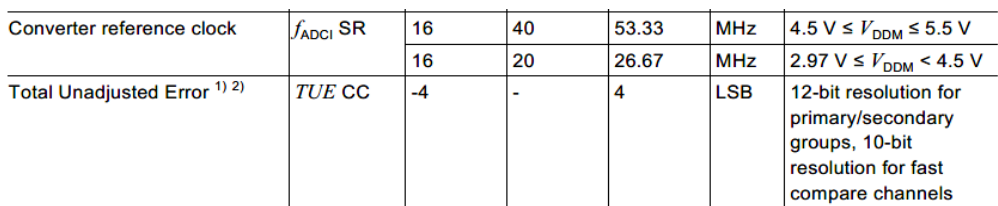

Details datasheet based on the product [32-bit-tricore-aurix-tc3xx](https://www.infineon.com/cms/en/product/microcontroller/32-bit-tricore-microcontroller/32-bit-tricore-aurix-tc3xx/#!documents)

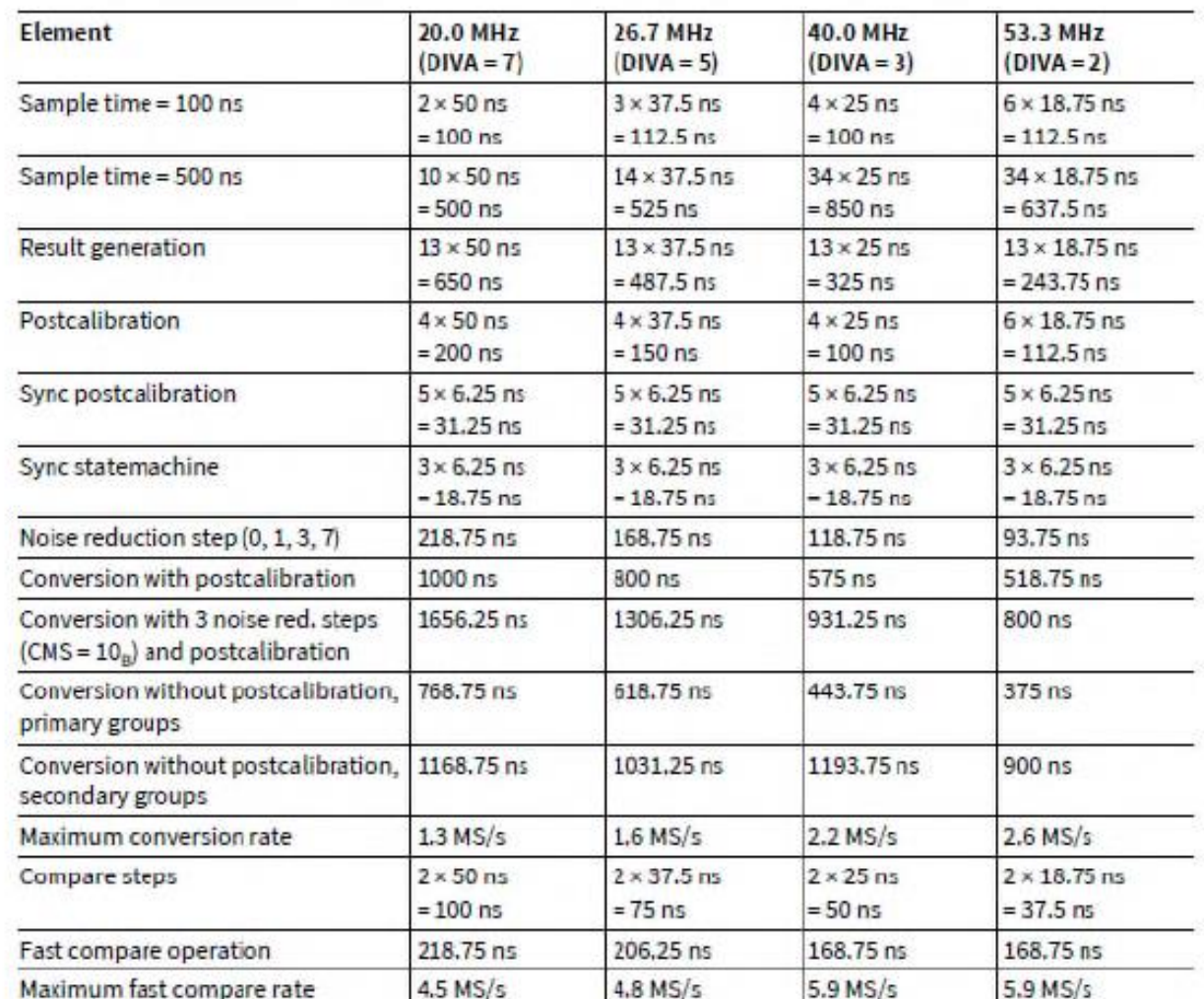

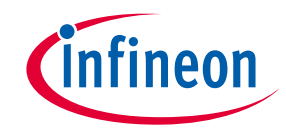

### 特性列表

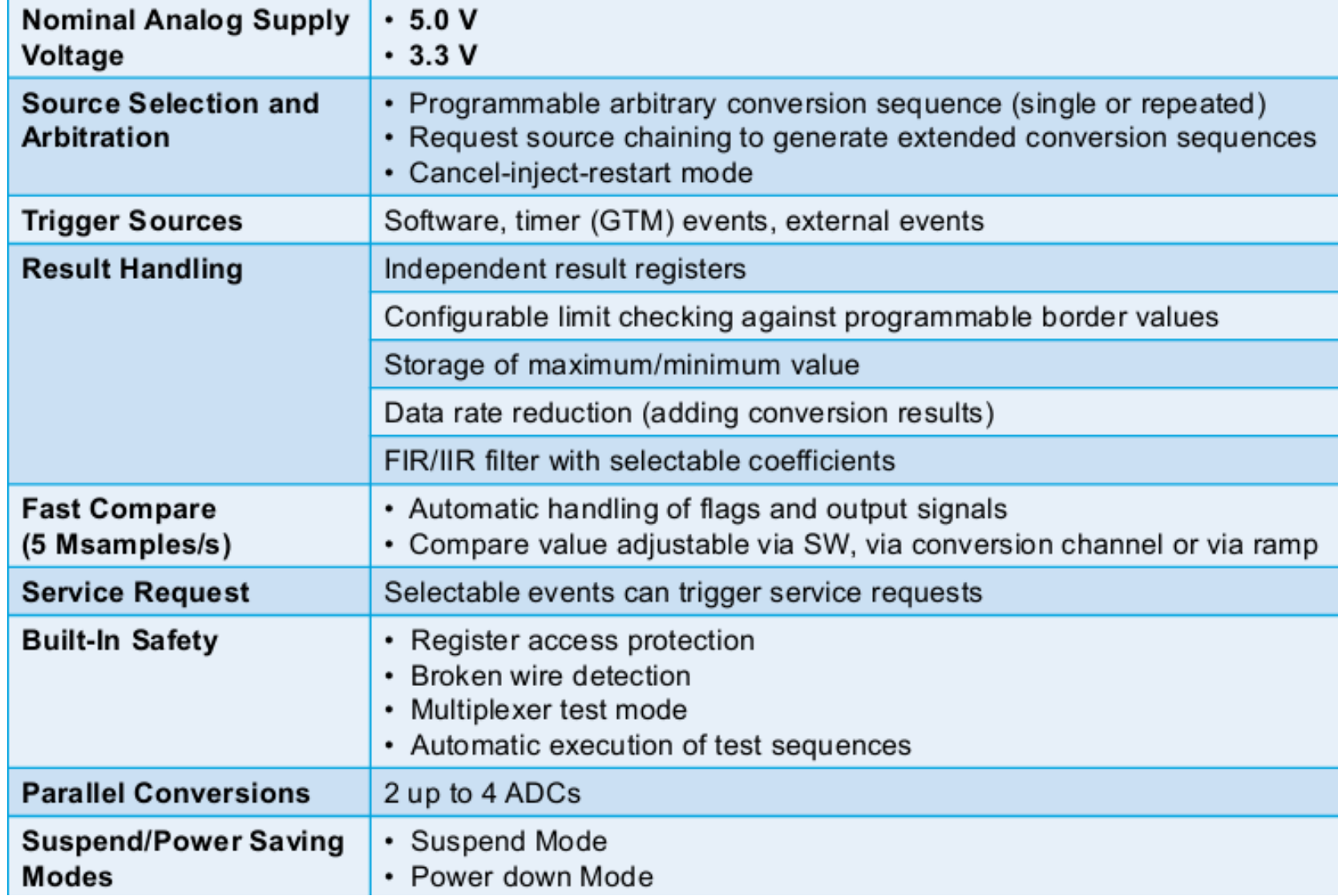

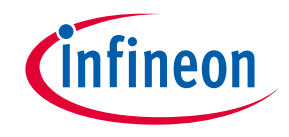

### **工作模式**

Configure the operating mode in GxARBCFG.ANONS

- 11b : Normal Operation
- 10b : Fast Standby mode
- 01b : Slow Standby mode
- 00b : Converter switched Off (default after reset)

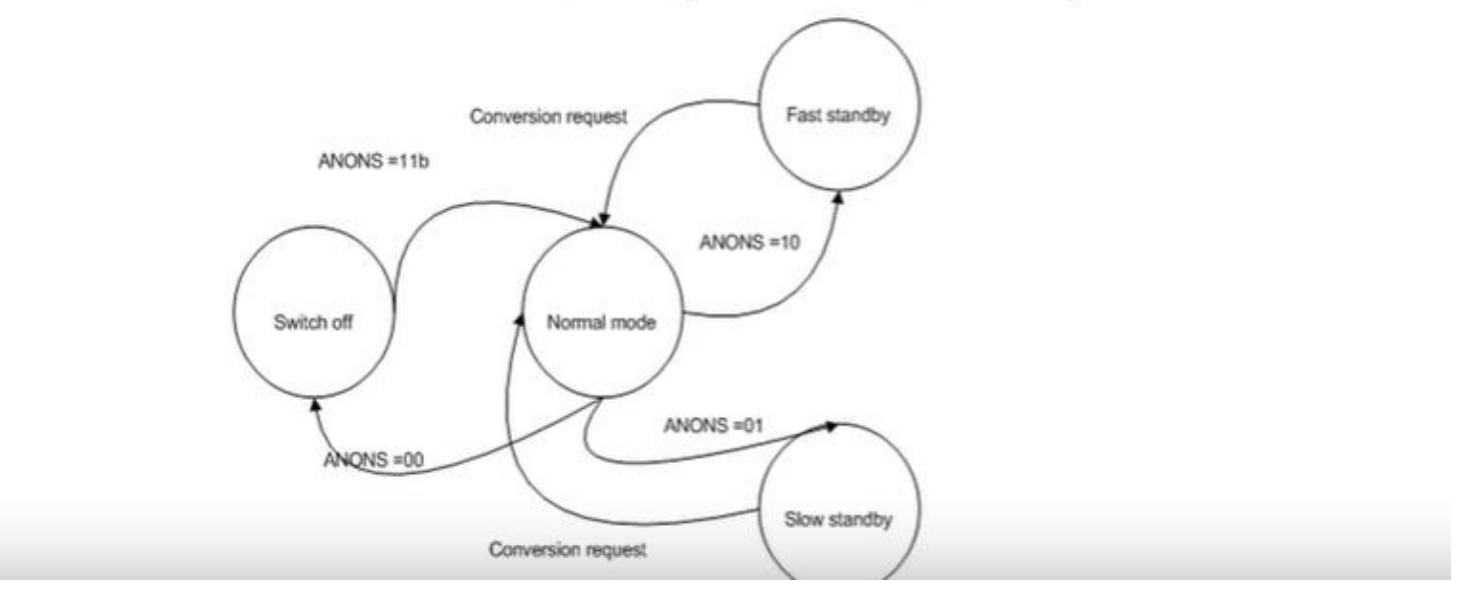

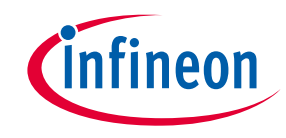

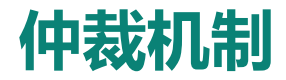

- The request source arbiter resolves the different request sources in a combinatorial way which means there is no sampling jitter anymore.
	- **Input 0:** Oueued source OO, 8/16-stage sequences in arbitrary order  $\equiv$
	- Queued source Q1, 8/16-stage sequences in arbitrary order Input 1: -
	- **Input 2:** Queued source Q2, 8/16-stage sequences in arbitrary order, intra-group concatenation, test ÷
	- **Input 3:** Synchronization source, synchronized conversion requests from ÷ another ADC kernel (always handled with the highest priority in a synchronization slave kernel)

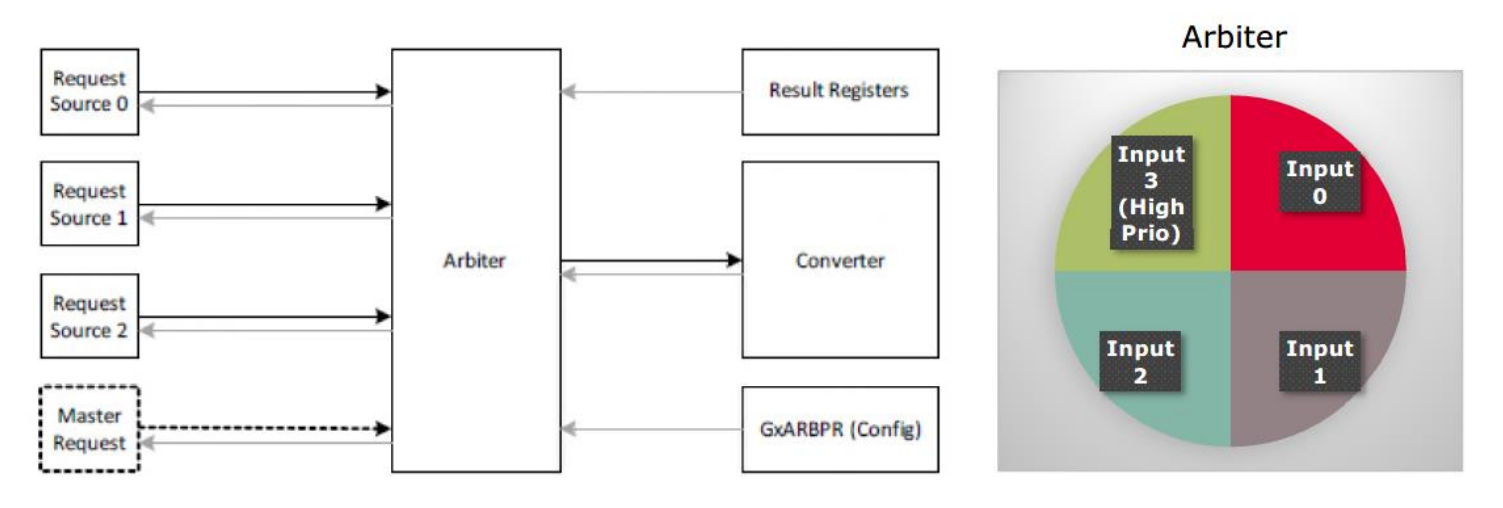

- 仲裁器会有一个非常小的时间去轮询每一个在queue中是否有等待转换的source。
- 每一个queue都可以配置优先级, 仲裁器会根据最高优先级的等待转换的queue胜出进行转换。
- 每一个queue中的source不是转换申请发出就立刻可以执行,有等待的可能性。
- Master request的queue始终处在最高优先级。

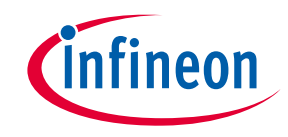

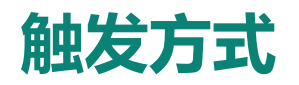

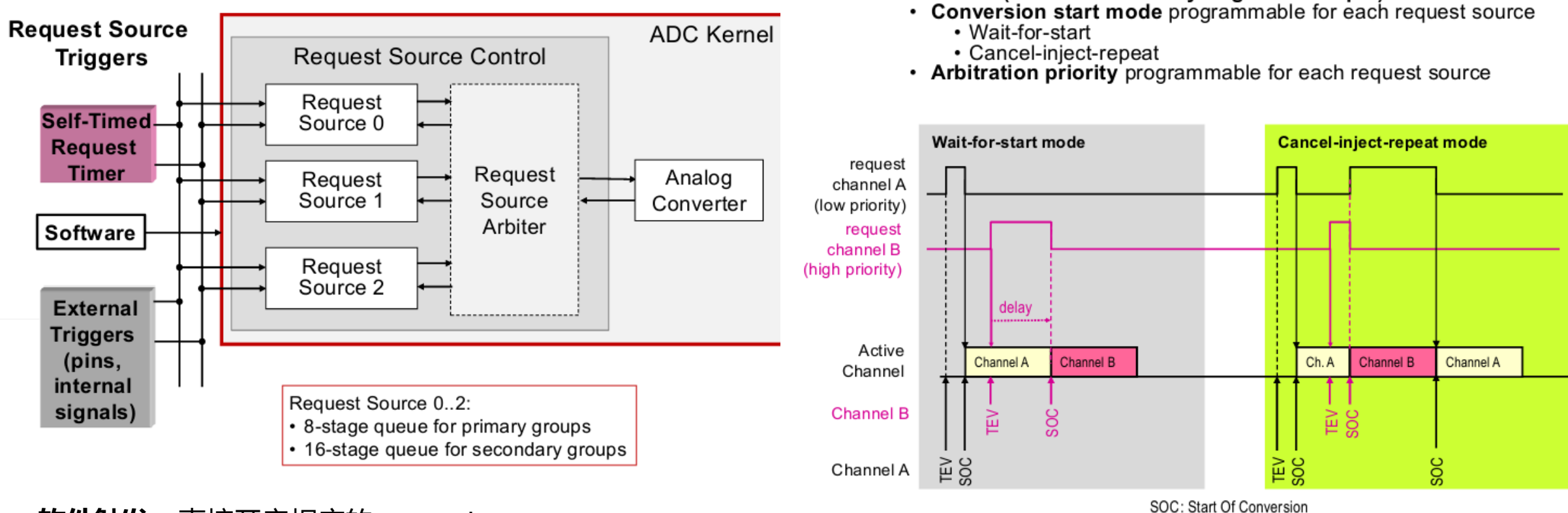

• GxARBPR (Arbitration Priority Register Group x)

TEV: Trigger EVent

– **软件触发** 直接开启相应的request source.

- **定时触发** 产生一个定时器来开启相应的request source
- **外部触发** 由外部的事件来触发开启,且不需要中断响应来开启,避免了延时。 比如(timer signals GTM, CAPCOM) 外部pin口(e.g. external signals – edges of PWM)

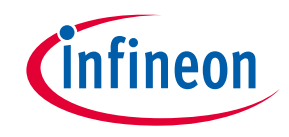

**服务响应**

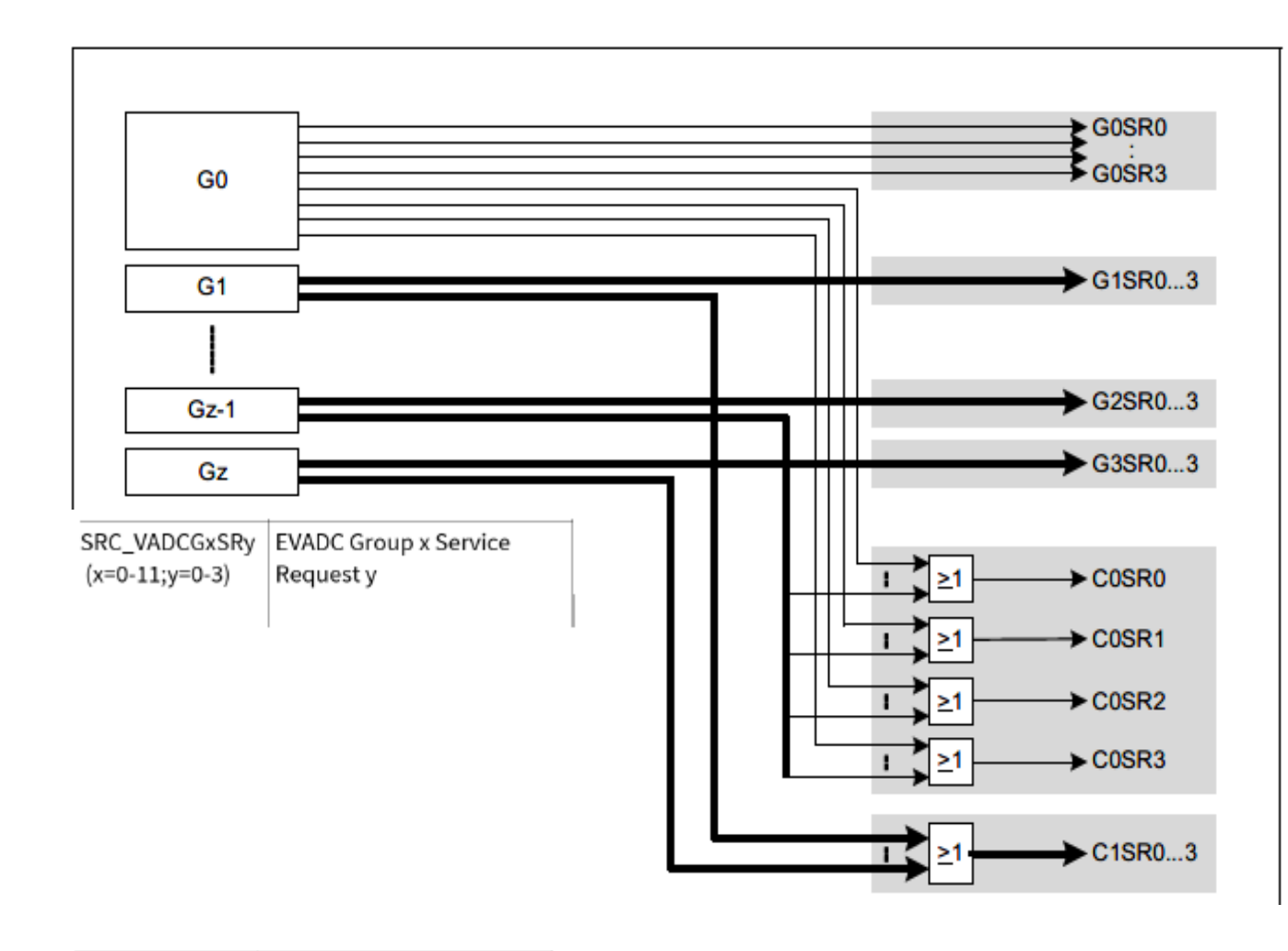

› **Request source events:** 表明请求源已完成 所请求的转换序列,应用软件可以启动进一步的操作

- › **Channel events:** 表明转换已完成。比如在可编 程数值范围内的结果数值触发通道事件
- › **Result events:** 表明结果寄存器中有一个新的有 效结果

SRC\_VADCCGxSR | EVADC Common Group x Service Request y y  $(x=0-1; y=0-3)$ 

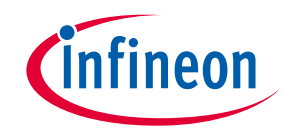

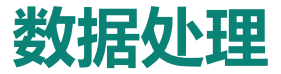

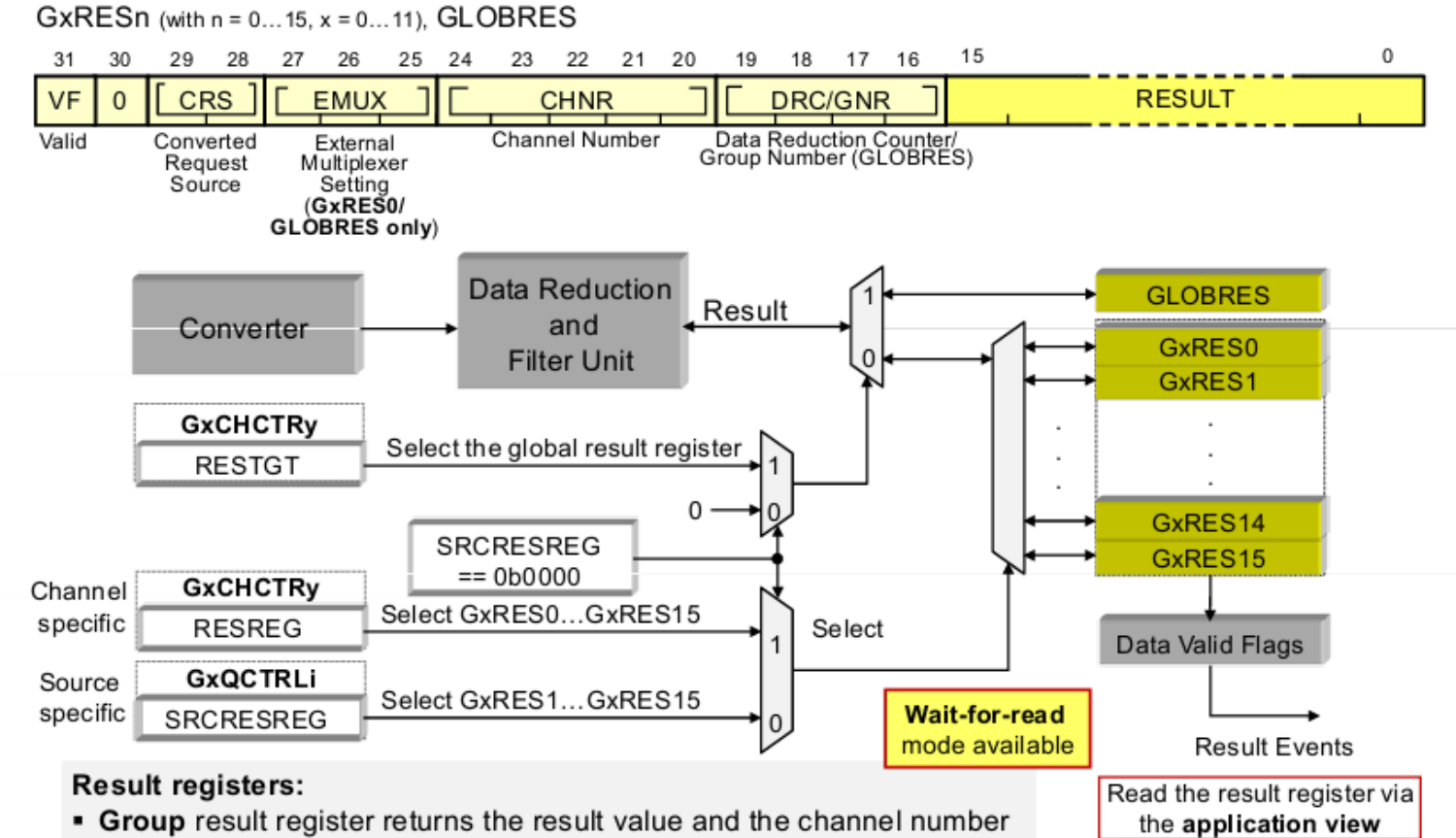

• Global result register returns the result value and the channel number and the group number

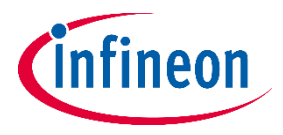

# 实际案例介绍及运用 英飞凌主任工程师

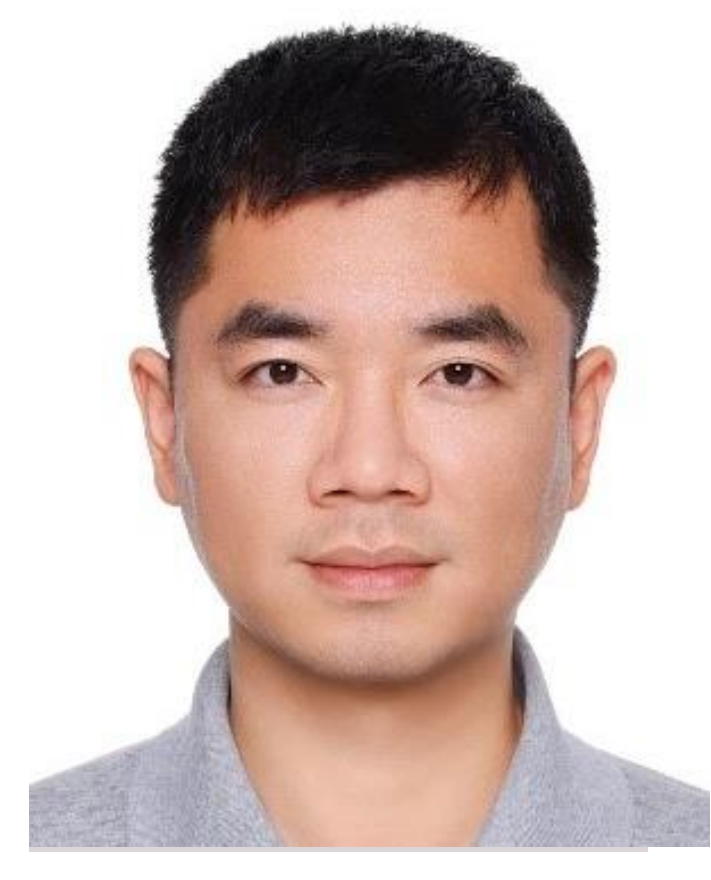

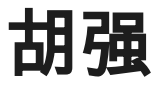

主要负责AURIX 的车身应用技术支持,十余年MCU开发 和技术支持经验

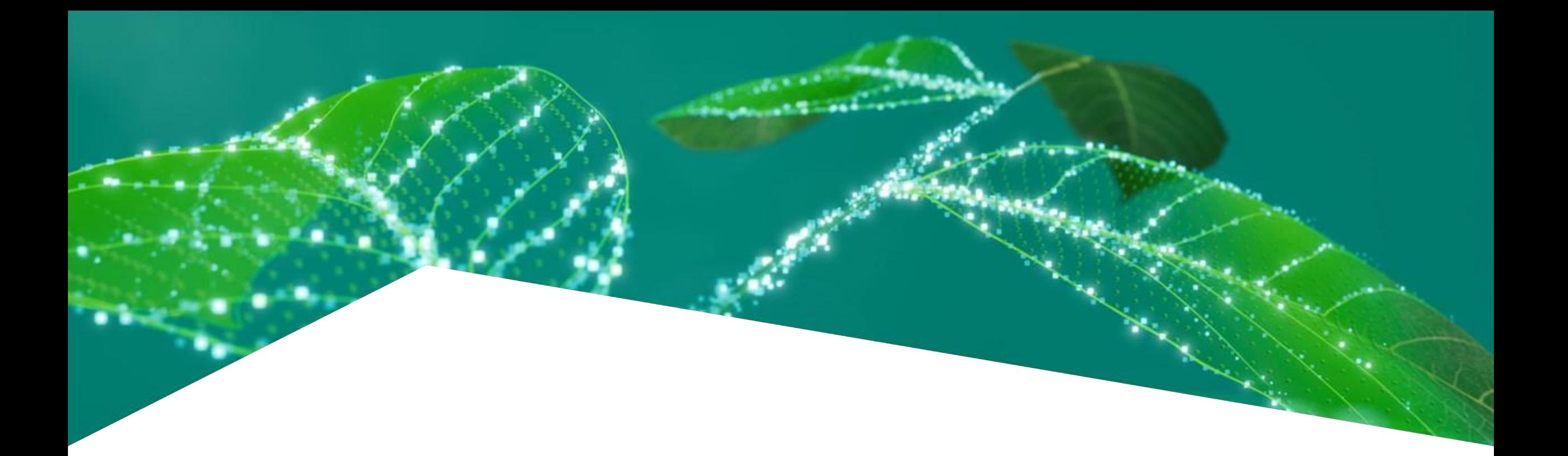

# 实际案例介绍及应用

Qiang Hu

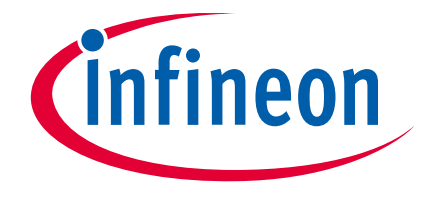

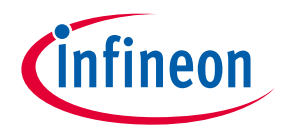

### **Agenda**

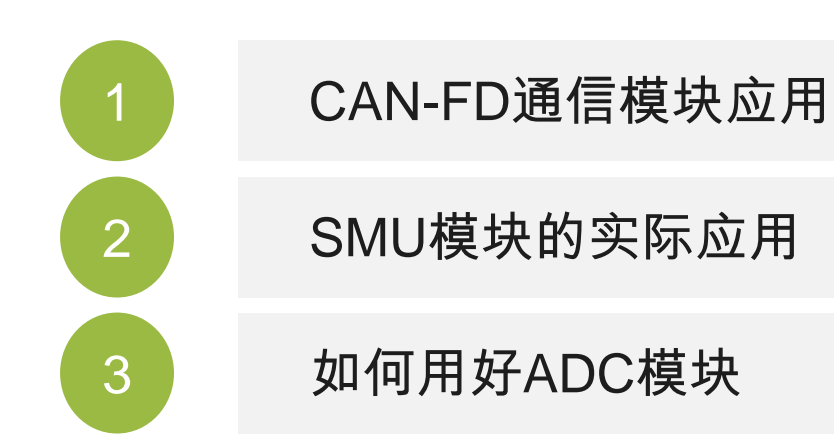

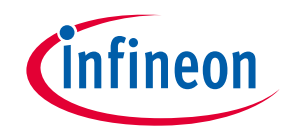

### <span id="page-67-0"></span>**CAN-FD**通信模块应用**1 –** 数据地址

以TC39X为例:

- 包含三个CAN模块,每个模块的RAM地址均不相同;
- 当CAN模块访问了其他RAM地址会导致进入Trap。

```
void IfxCpu Trap busError (uint32 tin)
volatile IfxCpu Trap trapWatch;
 trapWatch = IfxCpu Trap extractTrapInfo(IfxCpu Trap Class bus, tin);
IFX CFG CPU TRAP BE HOOK (trapWatch) ;
IFX CFG CPU TRAP DEBUG;
  asm("rslcx"); /* Restore lower contex
  asm("rfe");
```
- 如代码所示,当CAN1模块访问了CAN0 模块的RAM地址,会进入数据同步访问错误。

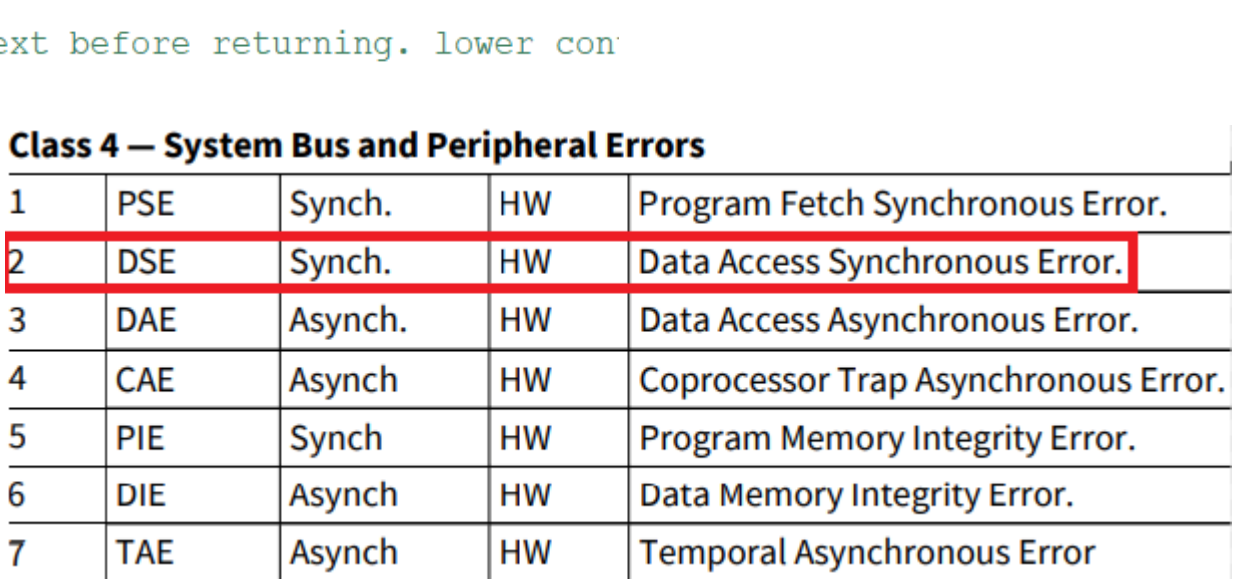

**MCMCAN RAM and Register Address** 

F020,0000 - F020,7FFF

F021,0000 - F021,3FFF

F022,0000 - F022,3FFF

**RAM** 

**Module** 

**CANO** 

CAN<sub>1</sub>

CAN<sub>2</sub>

#### C

Table 1

**Device** 

**TC39x** 

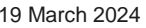

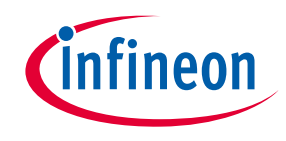

### **CAN-FD**通信模块应用**2 –** 环回模式

#### 内部环回模式

- 同一个模块内实现四个CAN节点的任意收发;
- ‒ 可快速验证CAN节点配置和收发功能;
- 同时也能测试外部收发器是否正常。

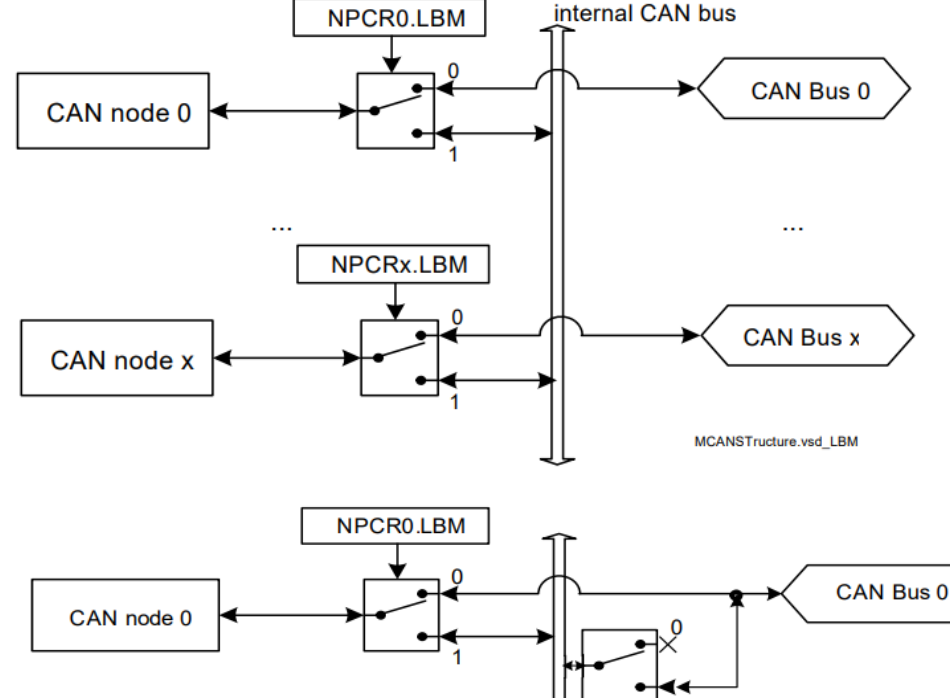

外部环回模式

- 在内部环回模式基础上增加了信号输出功能;
- 可使用外部设备监测CAN总线报文;
- 请注意此模式仅适用于B版本芯片。

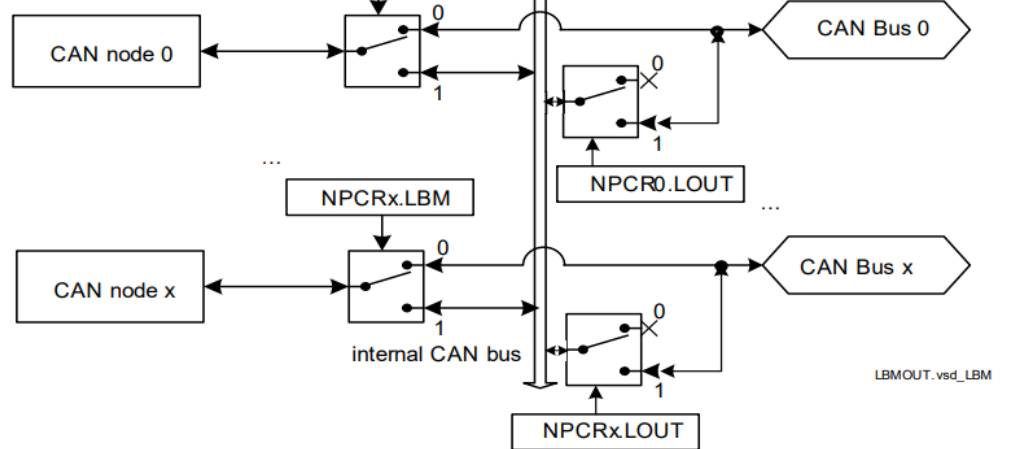

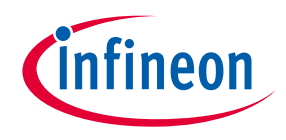

## **CAN-FD**通信模块应用**3 –** 高优先级报文接收

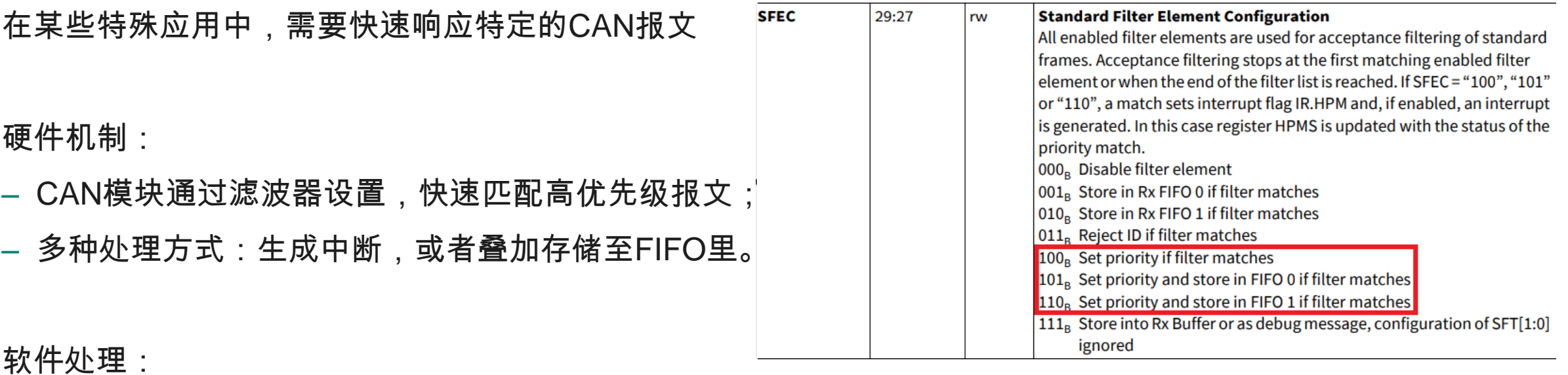

- ‒ 非常重要的报文存储地址分配至不同的接收缓存区;
- ‒ 提升高优先级报文中断的优先级;
- 注意高优先级报文的索引号与FIFO本身的索引号有区别。

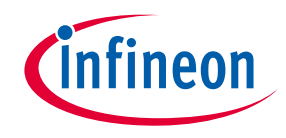

### **SMU**模块的实际应用**1 – Alarm**系统

Alarm是来自于硬件安全机制的异常警报,可以根据系统 需求设定异常警报的处理方式,包括:

- ‒ 生成中断请求至任意CPU;
- 生成不可屏蔽中断至SCU模块;
- 生成复位请求至SCU模块:
- ‒ 激活端口输出紧急停止控制;
- ‒ 生成复位请求至CPU。

实际应用中比较多的设定是生成不可屏蔽中断至SCU模块,触发 SCU的Trap系统,调试时需要仔细检查的。

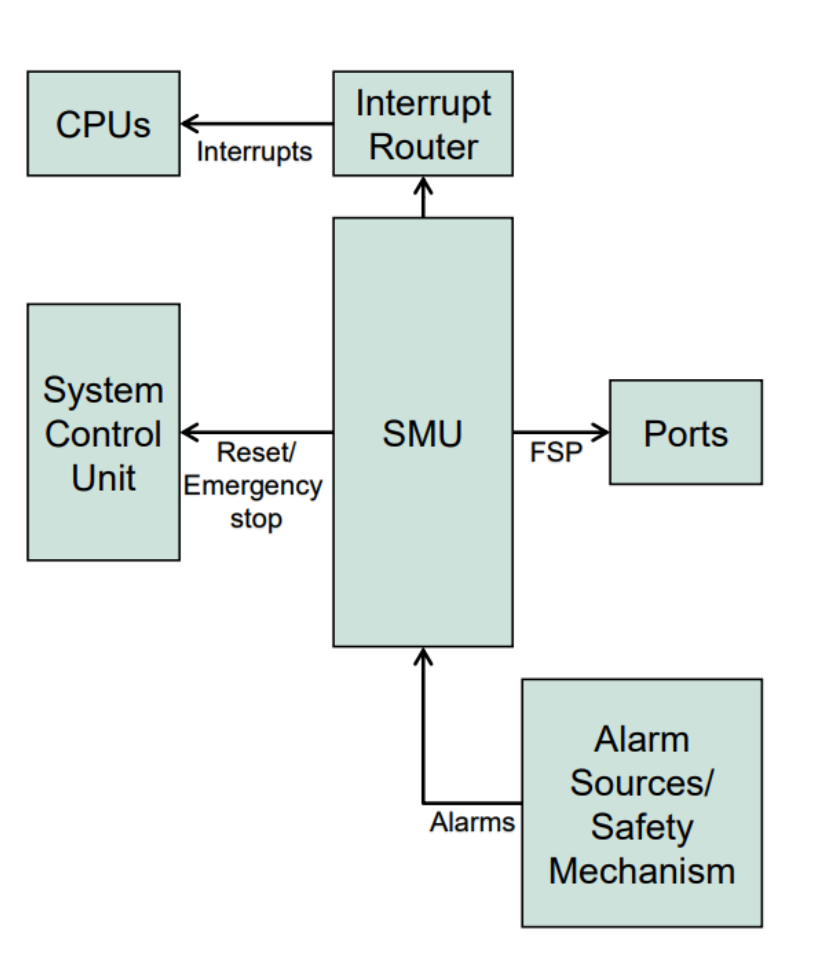

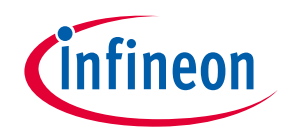

### **SMU**模块的实际应用**2 – WDT**系统

在复位后,CPU watchdog或者Safety watchdog的溢 出可以直接触发SMU reset:

- ‒ 当watchdog发生超时后,会首先触发recovery timer启动,然后当recovery timer的计数值和比较 值匹配时,就会发送reset请求给SMM模块;
- ADS开发环境自动生成的main函数会主动禁用 CPU watchdog和Safety watchdog;

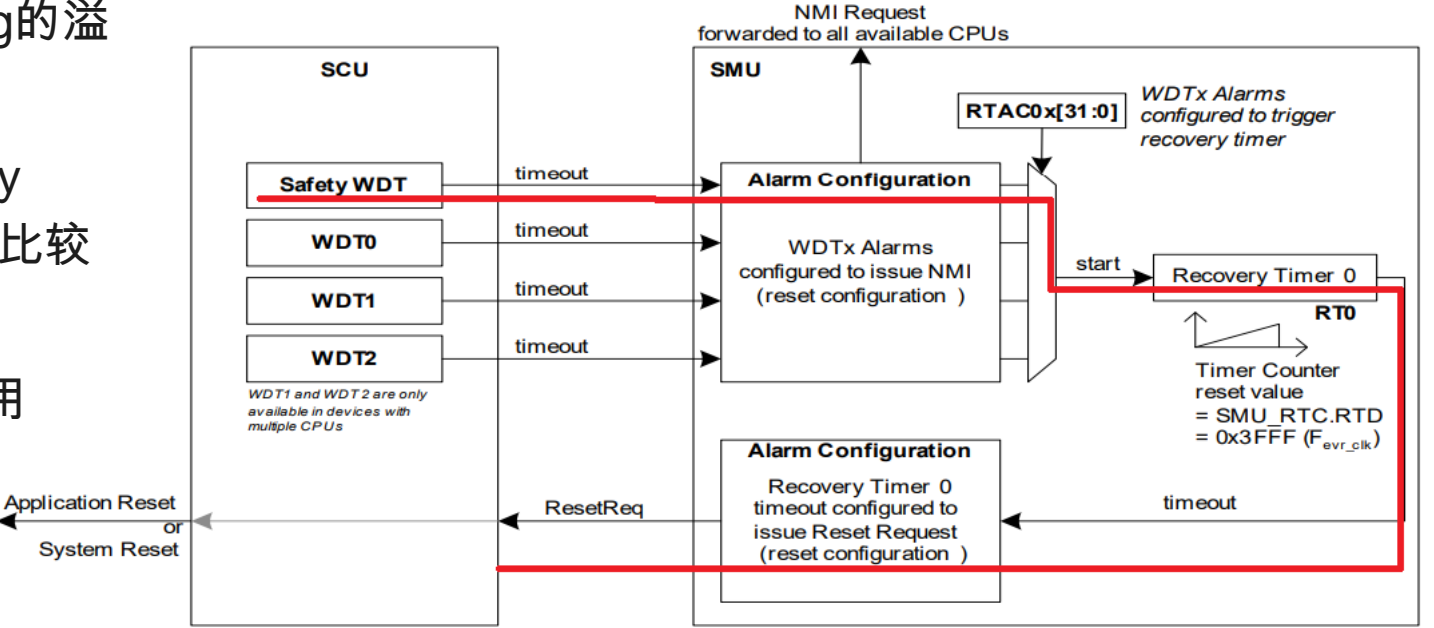

RTAC00[31:0] Selects Alarms to be used by Recovery Timer 0

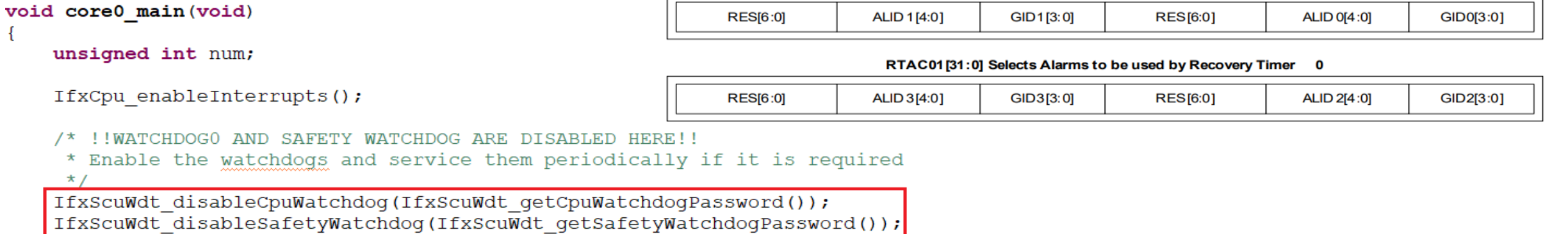
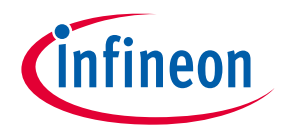

## **SMU**模块的实际应用**3 – Trap**系统

Trap与中断的区别如右图所示:

- Trap的优先级高于中断;
- 异步Trap的优先级高于同步Trap;

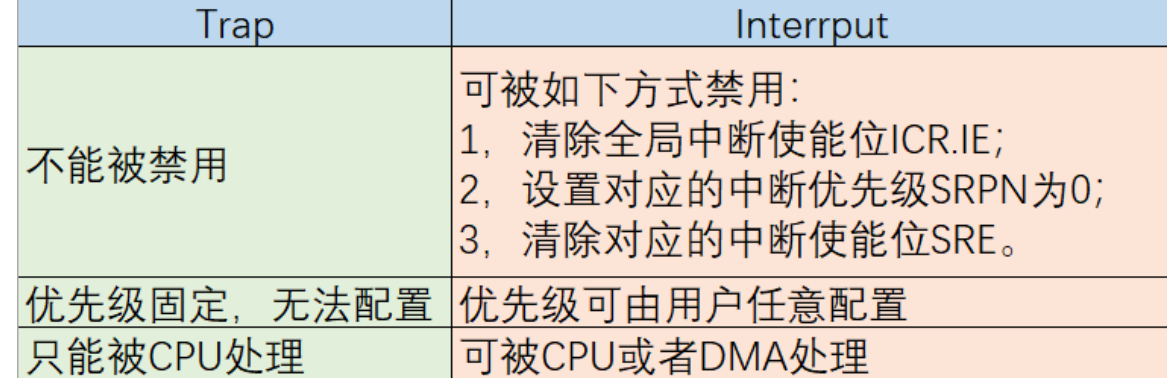

- Trap的优先级只是在有多个Trap同时发生时有效,且低优先级Trap会被忽略;
- ‒ Trap是后到的先执行,与中断不一样。

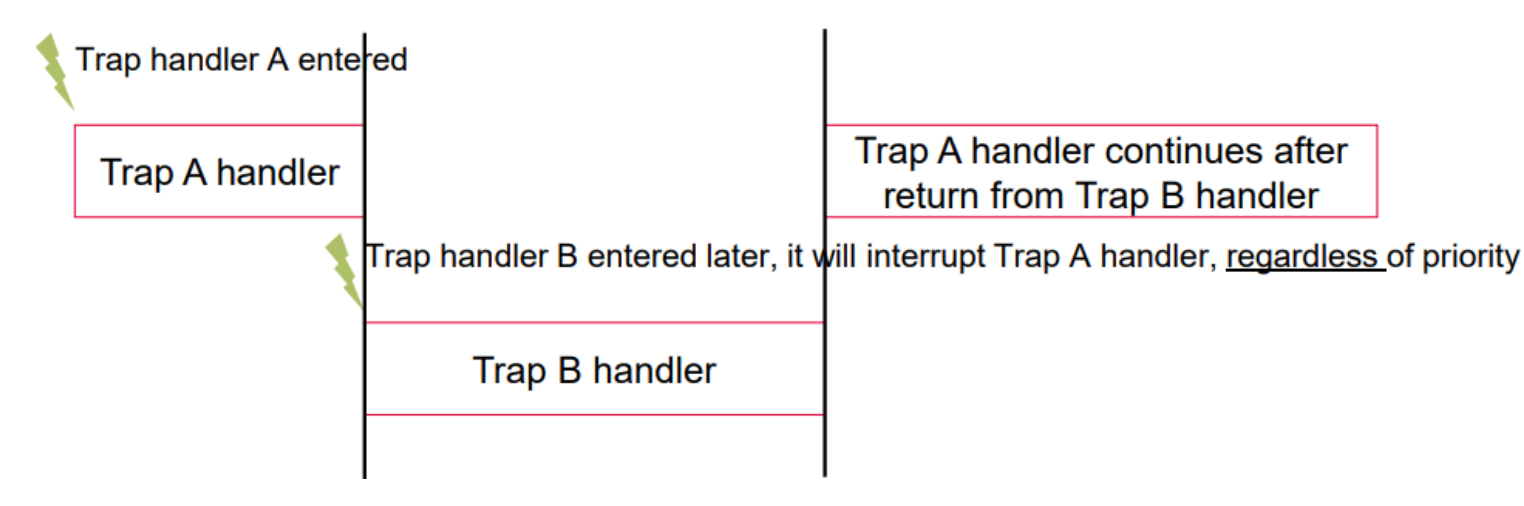

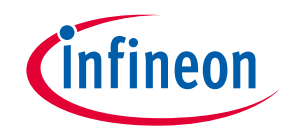

## **SMU**模块的实际应用**4 – Trap**实际调试

Trap调试时观察点:

- ‒ A11寄存器是Trap处理函数返回地址,也就是触发Trap的指令地址,适用于同步Trap;
- D15寄存器是Trap标识符,用来表示触发Trap的类型。

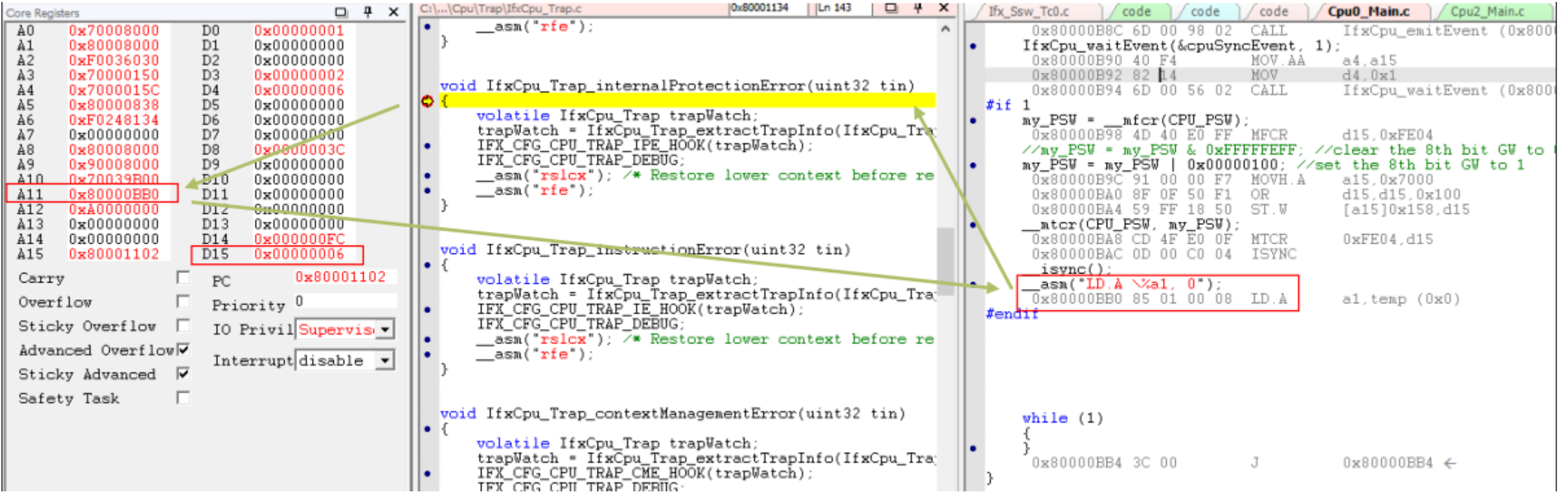

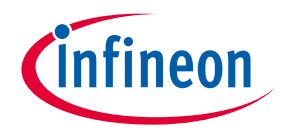

### 如何用好**ADC**模块**1 –** 输入滤波

滤波设计如右图所示,包括了模拟供电,参考源和 ADC输入通道。其中各自的设计参考说明如下:

- VDDM和ADC数量有关,取决于芯片型号和封装;
- VAREF和需要同时转换的ADC通道有关;
- 模拟输入通道和ADC的输入缓冲器设置,预充电 设置,转换时间,输入截止频率等相关。
- ‒ 常规应用推荐阻容值如下表所示。

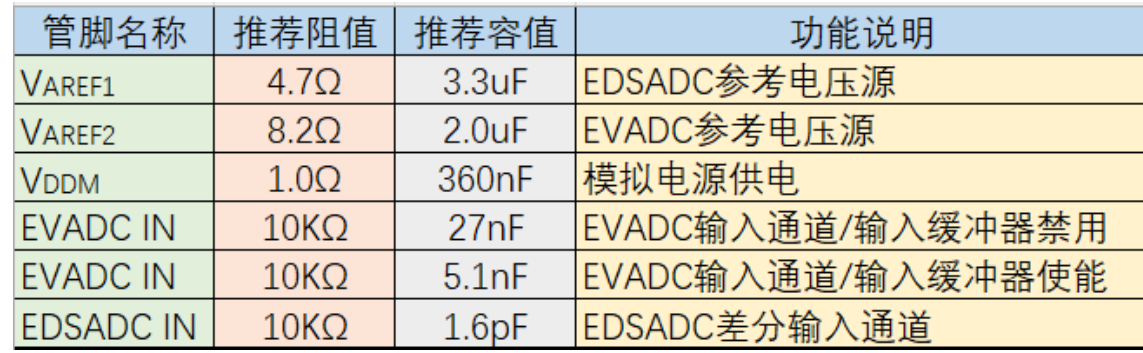

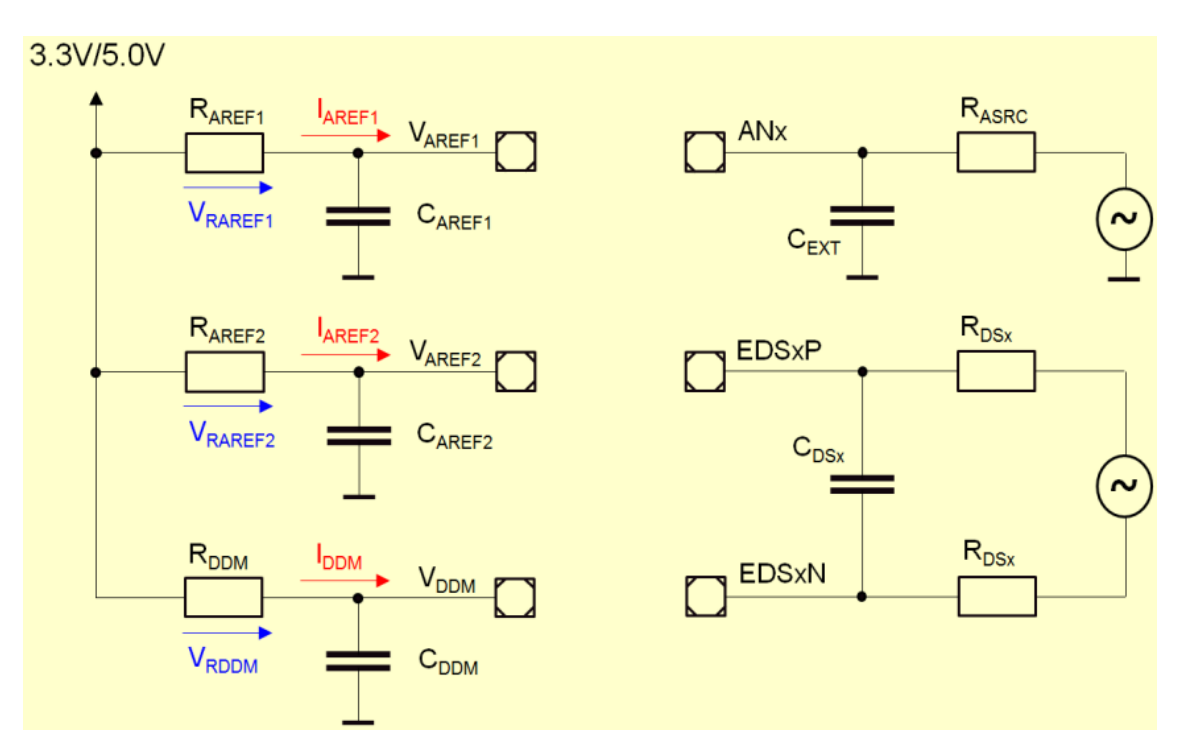

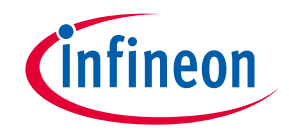

# 如何用好**ADC**模块**2 –** 输入通道选择

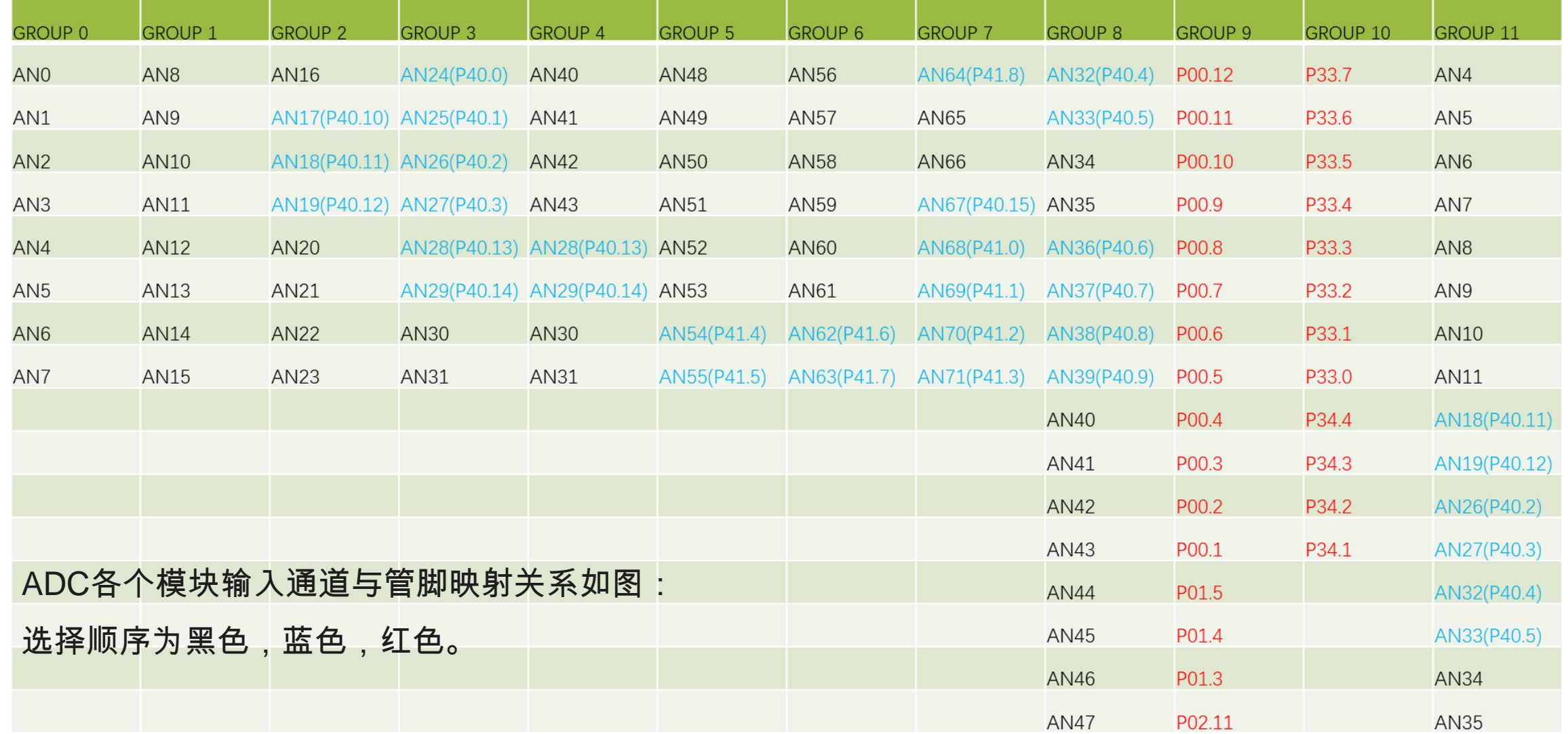

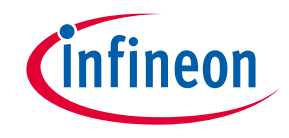

## 如何用好**ADC**模块**3 –** 输入诊断

安全特性需要对ADC输入通道进行诊断:

- ‒ 通过在不同的位置施加不同阻值来进行诊断;
- ‒ 内部集成了强下拉电阻和弱上下拉电阻;
- ‒ 包括下拉诊断,复用器诊断,转换器诊断,断路 诊断等;
- 可通过软件使能选择不同的诊断类型

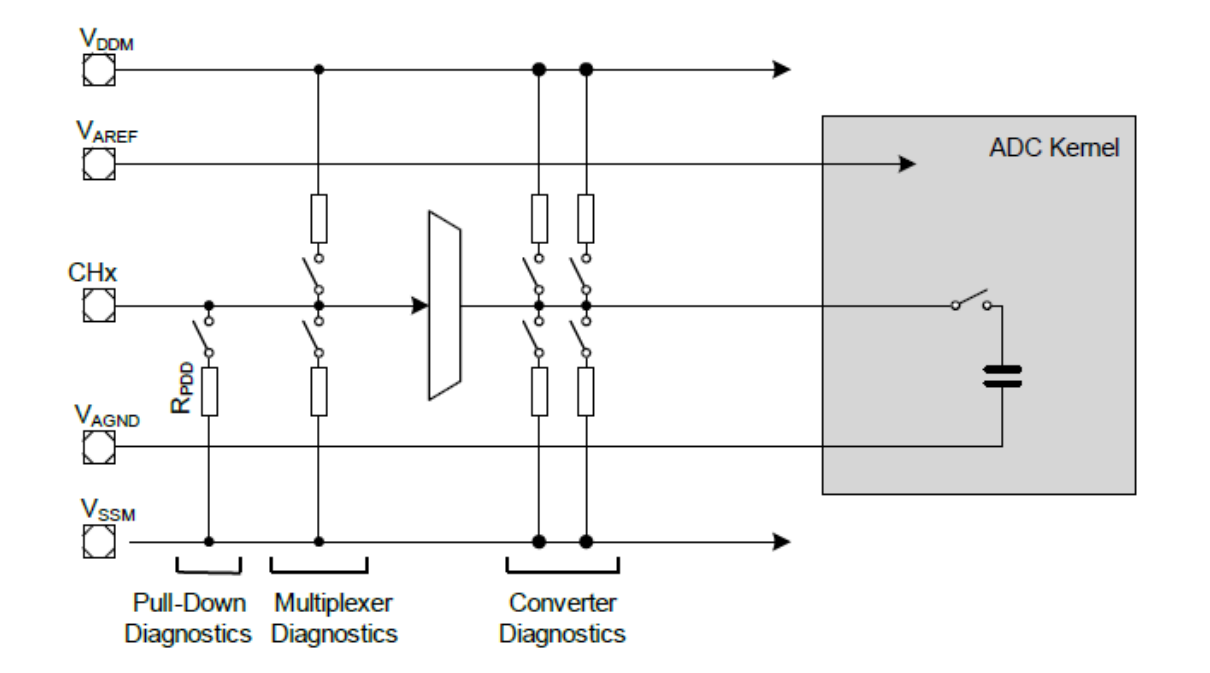

‒ 如下表所示。

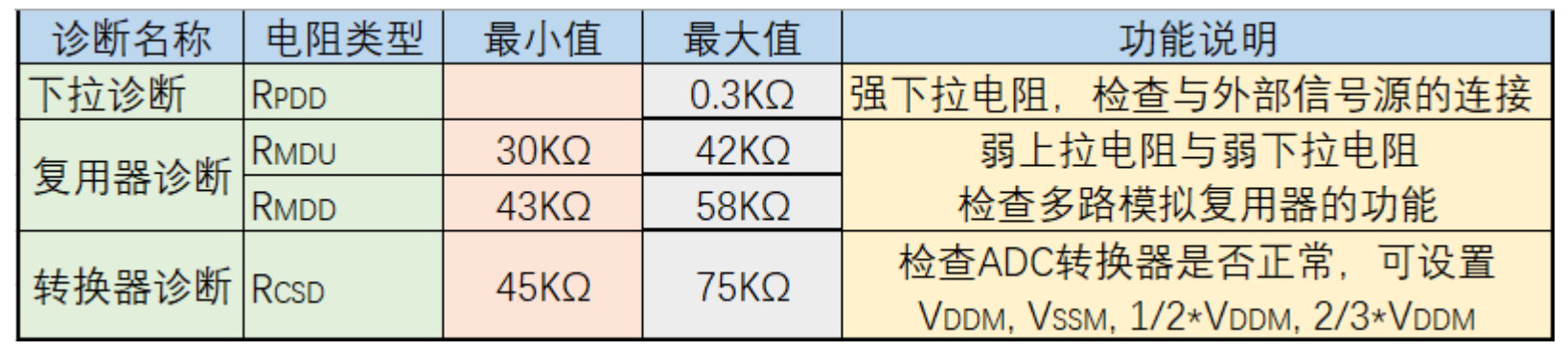

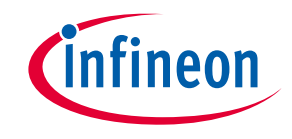

#### 如何用好**ADC**模块**4 –** 数字比较器

实现可生成中断的电压监测系统:

- 每个ADC模块包含一路组内比较器;
- 所有的ADC模块共享一路全局比较器;
- 硬件自动判别,可以节省CPU资源。

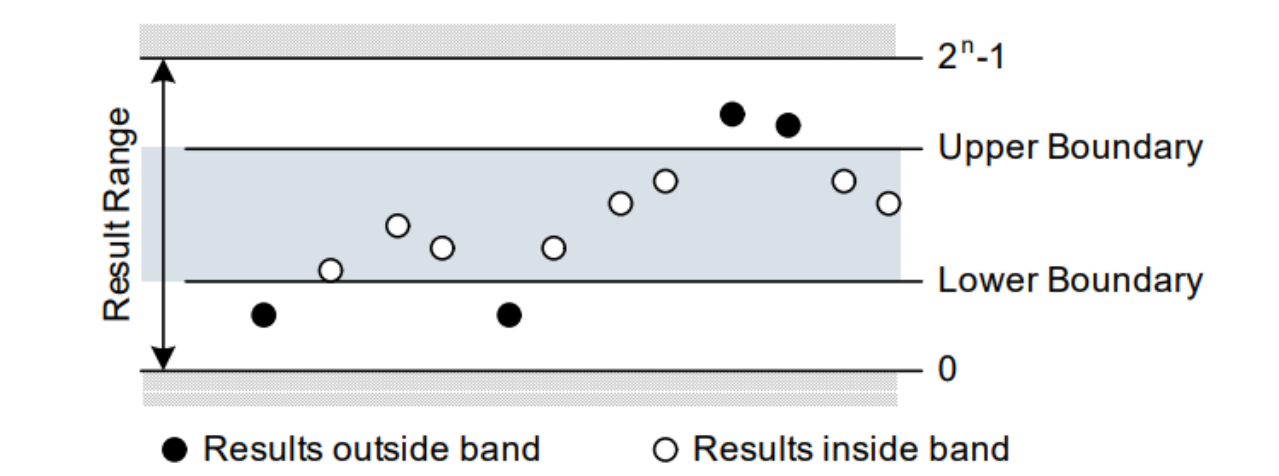

某实际应用中,需要对其中一路ADC通道的电压值进行监控,希望响应时间越短越好。

- ‒ 任务调度周期是1ms;
- 软件判断时会引入最多1ms延时;
- 使用ADC中断会让CPU频繁进入中断;
- ‒ 使用数字比较器,只取决于采样周期,延时固定可调。

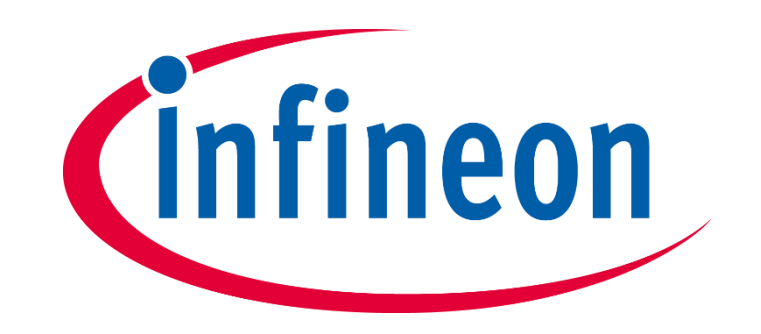